# **New Jersey Institute of Technology [Digital Commons @ NJIT](https://digitalcommons.njit.edu?utm_source=digitalcommons.njit.edu%2Ftheses%2F1009&utm_medium=PDF&utm_campaign=PDFCoverPages)**

[Theses](https://digitalcommons.njit.edu/theses?utm_source=digitalcommons.njit.edu%2Ftheses%2F1009&utm_medium=PDF&utm_campaign=PDFCoverPages) and Dissertations and [Theses and Dissertations](https://digitalcommons.njit.edu/etd?utm_source=digitalcommons.njit.edu%2Ftheses%2F1009&utm_medium=PDF&utm_campaign=PDFCoverPages) and Theses and Dissertations and Theses and Dissertations

Fall 1997

# Structured document comparison and scientific data mining on the world wide web

Philip B. Johnson *New Jersey Institute of Technology*

Follow this and additional works at: [https://digitalcommons.njit.edu/theses](https://digitalcommons.njit.edu/theses?utm_source=digitalcommons.njit.edu%2Ftheses%2F1009&utm_medium=PDF&utm_campaign=PDFCoverPages) Part of the [Computer Sciences Commons](http://network.bepress.com/hgg/discipline/142?utm_source=digitalcommons.njit.edu%2Ftheses%2F1009&utm_medium=PDF&utm_campaign=PDFCoverPages)

#### Recommended Citation

Johnson, Philip B., "Structured document comparison and scientific data mining on the world wide web" (1997). *Theses*. 1009. [https://digitalcommons.njit.edu/theses/1009](https://digitalcommons.njit.edu/theses/1009?utm_source=digitalcommons.njit.edu%2Ftheses%2F1009&utm_medium=PDF&utm_campaign=PDFCoverPages)

This Thesis is brought to you for free and open access by the Theses and Dissertations at Digital Commons @ NJIT. It has been accepted for inclusion in Theses by an authorized administrator of Digital Commons @ NJIT. For more information, please contact [digitalcommons@njit.edu](mailto:digitalcommons@njit.edu).

# Copyright Warning & Restrictions

The copyright law of the United States (Title 17, United States Code) governs the making of photocopies or other reproductions of copyrighted material.

Under certain conditions specified in the law, libraries and archives are authorized to furnish a photocopy or other reproduction. One of these specified conditions is that the photocopy or reproduction is not to be "used for any purpose other than private study, scholarship, or research." If a, user makes a request for, or later uses, a photocopy or reproduction for purposes in excess of "fair use" that user may be liable for copyright infringement,

This institution reserves the right to refuse to accept a copying order if, in its judgment, fulfillment of the order would involve violation of copyright law.

Please Note: The author retains the copyright while the New Jersey Institute of Technology reserves the right to distribute this thesis or dissertation

Printing note: If you do not wish to print this page, then select "Pages from: first page  $#$  to: last page  $#$ " on the print dialog screen

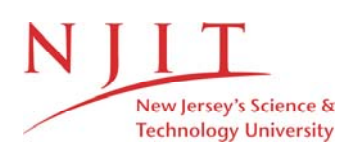

The Van Houten library has removed some of the personal information and all signatures from the approval page and biographical sketches of theses and dissertations in order to protect the identity of NJIT graduates and faculty.

#### **ABSTRACT**

# **STRUCTURED DOCUMENT COMPARISON AND SCIENTIFIC DATA MINING ON THE WORLD WIDE WEB**

#### $b$ v

#### **Philip B. Johnson**

The usefulness and accessibility of programs and systems have become important issues for users and researchers alike. A program's usefulness can be measured by the frequency with which it is used. From the author's or maintainer's point of view, the frequency of usage can be determined by how often a request for the software is received. In the past, a user became aware of a particular tool through various means, and contacted the author or maintainer to obtain a copy of it. This presented difficulties, ranging from language barriers to machine incompatibilities to control of the use of the program. Furthermore, accessibility of the program was limited to the particular machines on which it was installed (at the remote site). By porting programs and systems to the World Wide Web, the problems of accessibility and usefulness can be mitigated. Now programs can **be** advertised (in a non-commercial sense) to all interested parties, problems of machine incompatibility can **be reduced (with** the exception of browser incompatibilities), and control of the use and modification can be maintained. This thesis discusses the porting of two tools to the World Wide Web. The tools are SDISCOVER, a data mining tool used in protein string matching, and TREEDIFF, a structured document comparison toolkit. Spinoff of this research is the development of two home pages for conference registrations and Oracle user account applications in a university environment.

 $\overline{O}$  $\sqrt{}$  $\bigcup$ 

# **STRUCTURED DOCUMENT COMPARISON AND SCIENTIFIC DATA MINING ON THE WORLD WIDE WEB**

**by Philip B. Johnson** 

**A Thesis Submitted to the Faculty of New Jersey Institute of Technology in Partial Fulfillment of the Requirements for the Degree of Master of Science in Computer Science** 

Department of Computer and Information Science

October 1997

# APPROVAL PAGE

# STRUCTURED DOCUMENT COMPARISON AND SCIENTIFIC DATA MINING ON THE WORLD WIDE WEB

# Philip B. Johnson

Dr. Jason T. L. Wang, Thesis Advisor Date Associate Professor, Department of Computer and Information Science, NJIT

Dr. James McHugh, Committee Member Date Professor, Department of Computer and Information Science, NJIT

Dr. Peter Ng, Committee Member Date Professor, Department of Computer and Information Science, NJIT

# BIOGRAPHICAL SKETCH

Author: Philip B. Johnson

Degree: Master of Science in Computer Science

Date: October 1997

# Undergraduate and Graduate Education:

- Master of Science in Computer Science, New Jersey Institute of Technology, Newark, NJ, 1997
- Bachelor of Science in Computer Science, Seton Hall University, South Orange, NJ, 1987

Major: Computer Science

 $\overline{O}$  $\sqrt{}$  $\bigcup$ 

# ACKNOWLEDGEMENT

I would like to thank Dr. Jason T. L. Wang for his insightful discussions, guidance, and helpful pointers durings this project.

I would also like to thank George J. S. Chang for his suggestions on using Linux and Perl, and most of all for the use of his Web server on one of the NJIT DB Lab machines.

# TABLE OF CONTENTS

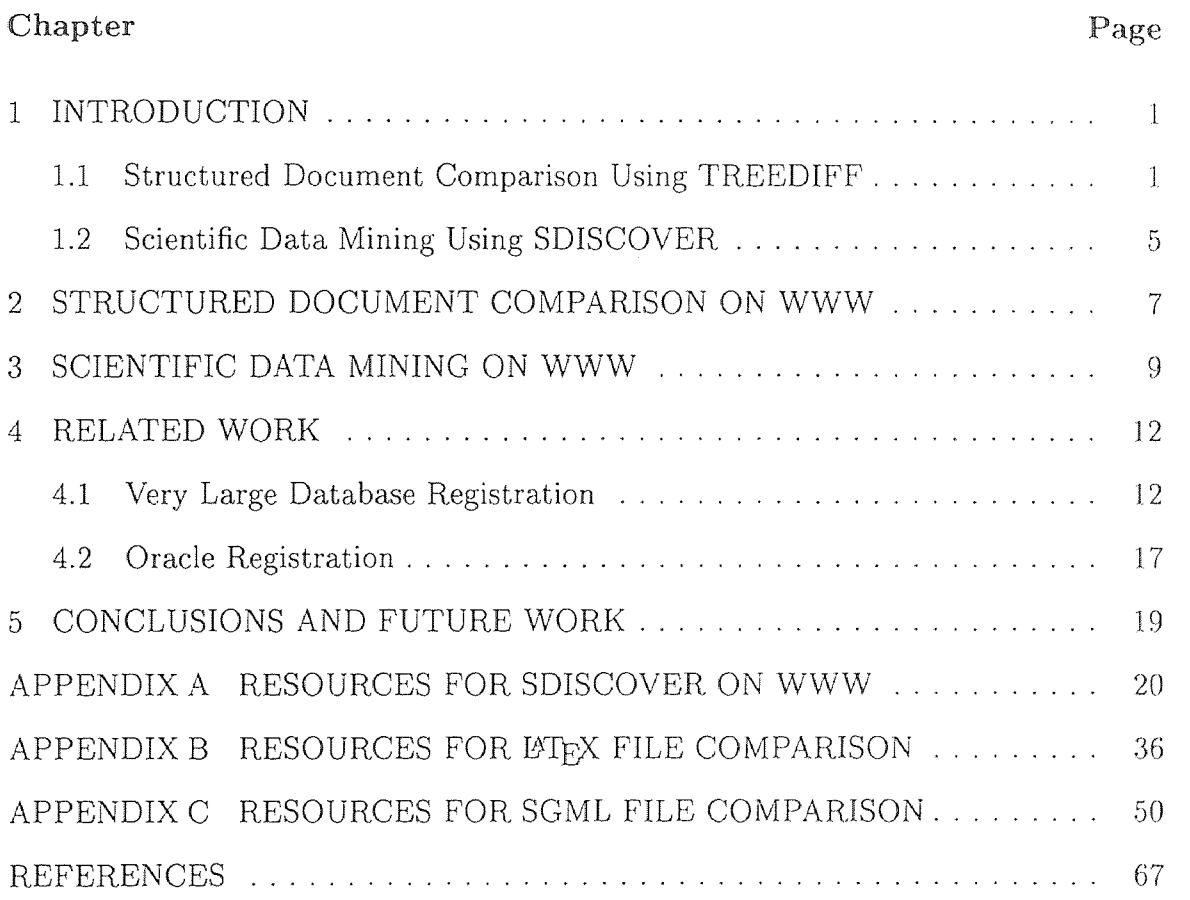

# LIST OF FIGURES

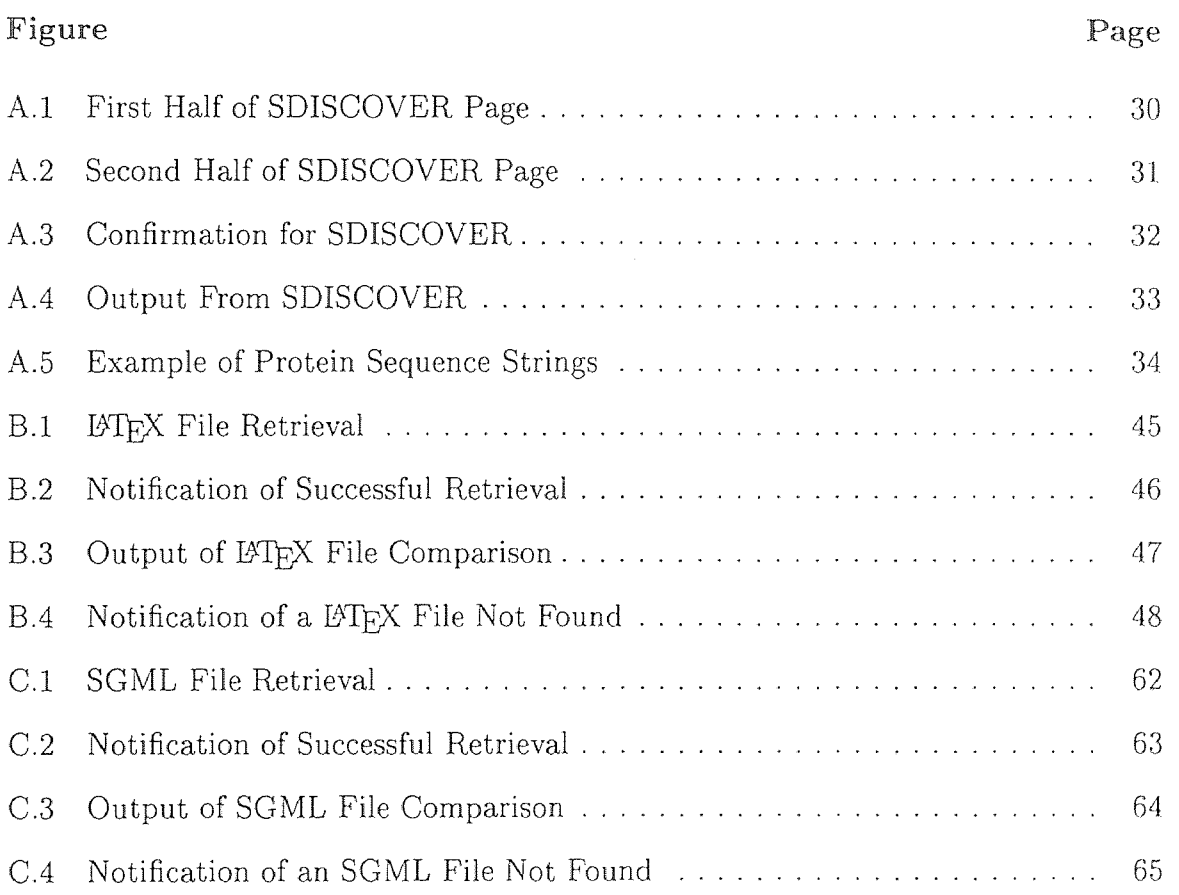

#### CHAPTER 1

# INTRODUCTION

This thesis discusses two tools which have been ported to the WWW for use there. The two tools are TREEDIFF, a structured document comparison toolkit, and SDISCOVER, a data mining tool for protein matching. The tools have been modified slightly in their I/O routines to support batch processing (i. e., non-interactive). Scripts in Perl and shell are used to handle the input of data and parameters for execution; typically, the source code for the tools has been modified to support output with HTML embedded (so the output looks presentable on the user's web browser). Note that no allowance has been made for those users with non-graphical browsers (e. g., Lynx). Neither the web pages nor the output for these tools have been aligned for these types of browsers.

#### 1.1 Structured Document Comparison Using TREEDIFF

The structured document comparison toolkit, TREEDIFF, examines documents written using the SGML, or Standard Generalized Markup Language. A markup language is a specification on how to process files, whether they are documents, spreadsheets, or the like; individual markup instructions are known as 'tags'.

One type of markup language, known as descriptive markup, occurs when the document processing codes are embedded in the document itself. The codes for bolding or underlining in a document produced by a word-processing program are one such example. The codes used by utilities such as nroff and troff are another example. Some difficulties with these codes are that the processing commands might be platform specific, and that it is hard to compare two or more documents based

solely on these embedded codes. Here is an example of markup in a document (this is nroff source for the Peri 5.003 man page):

```
.TH PERL 1 "perl 5.003 with" "25/Mar/96" "Perl Programmers Reference 
Guide" 
.IX Title "PERL 1" 
.UC 
.IX Name "perl - Practical Extraction and Report Language" 
.if n .hy 0 
.if n .na 
.ds C+ C\\v-1v'\h-1p'\s-2+\h'-1p'+s0\v'.1v'\h'-1p'.de CQ \qquad \qquad \qquad \" put $1 in typewriter font
.ft CW 
'if n "\c 
'if t \X\\
'if n \ \lambda \'if n \ &"
\\&\\$2 \\$3 \\$4 \\$5 \\$6 \\$7 
'.ft R 
\ddot{\phantom{0}}.\sqrt{''} @(#)ms.acc 1.5 88/02/08 SMI; from UCB 4.2
. \" AM - accent mark definitions 
.bd B 3 
. \" fudge factors for nroff and troff 
.if n \setminus {\{\setminus\}}. ds #H 0 
   . ds #V .8m 
  ds #F .3m 
. ds #[ \lfloorf1
  ds #] \{fp\}\frac{1}{2}.
```
Another type of markup language is called generalized markup. This type is used to specify the structure of the document, rather than the specific actions to be carried out when processing the document  $[1]$ . Generalized markup allows for several improvements over descriptive markup:

- the preservation of information
- arbitrary processing instructions can be set for particular tags. This in turn provides flexibility and platform independence
- it is possible to make 'intelligent' queries on documents

SGML (Standard Generalized Markup Language) is a further abstraction of markup. It is a meta-syntax for developing other generalized markup languages. That is, it specifies the rules by which a variety of markup languages can be created [3]. The most well-known sub-type of SGML is HTML.

Here is an example of a document which has been marked-up using SGML (this is from a paper on extending DSSSL to handle trees) [2]:

```
<!DOCTYPE GCAPAPER PUBLIC "-//ATLIS//DTD GCAPAPER.DTD 19960213 Vers 1.0 
//EN" "gcapaper1.dtd" > 
<gcapaper> 
<front> 
<title>Semantic Extensions to DSSSL to Handle Trees 
<author prime="1"› 
<fname>Matthew <surname>Fuchs 
<address> 
<affil>Walt Disney Imagineering 
<aline>1401 Flower Street, P. O. B. 2502 
<city>Glendale <state>CA <postcode>91221 
<email>matt@wdi.disney.com 
<Abstract> 
<para> 
We consider the syntax and semantics of the 
<ACRONYM><TERM>TL</TERM><DD><PARA>Transformation 
Language</PARA></DD></ACRONYM> 
in the <ACRONYM><TERM>DSSSL</TERM><DD><PARA>Document Style Semantics 
and Specification Language</PARA></DD></ACRONYM> 
specification<br/>bibref>DSSSL96</bibref>. At present
<ACRONYM><TERM>TEs</TERM><DD><PARA>Transformation 
Express ions</PARA></DD></ACRONYM> 
are less than first-class language objects - they 
must all reside at the top level, and cannot be manipulated like other 
DSSSL/Scheme objects. In particular, there is no means of passing 
information among TEs, so one TE cannot take advantage of information 
derived by another, such as passing data about parent nodes to direct
```
the transformation of child nodes. We propose extending the DSSSL syntax to allow a DSSSL program to better exploit the tree-like nature of the source grove by providing a semantics for nesting query expressions, allowing information to be passed around while retaining DSSSL's functional nature. The TEs would also come closer to being first-class objects. We suggest these extensions will make DSSSL programs easier to write and probably easier to optimize. </para>

The expression, "document comparison," is to mean the detection of change of the *structure* of the document. This differs from a tool such as the Unix *dill*  utility, which considers the file to be a string of characters. *Diff* will examine pairs of files, comparing strictly character-by-character. If the markup within either file is different from the other, then *duff* will report that as a difference (and the same goes for regular text within the files, as well). TREEDIFF compares the structure of files by first translating each file into an ordered labeled tree. The structure of the tree is determined by the structure of the markup in the file. After this translation process, the trees are compared using approximate tree matching techniques. These techniques will find a minimum quantity of edit operations (insert, relabel, and delete node) which are required to transform one tree to the other. Furthermore, TREEDIFF can find portions of one document that are common to the other.

Document comparison is useful in several industries; among them are defense, aerospace, and publishing. It is also useful for comparing documents marked up with HTML and LAT<sub>E</sub>X. For example, it is possible to learn if two HTML pages are different, or for detecting plagiarism within two LATEX documents. Detecting structural changes in documents is important in the areas of data warehousing, digital libraries, hypermedia, and Internet databases [1].

#### 1.2 Scientific Data Mining Using SDISCOVER

In data mining, there can be several applications. One typically is analyzing a database for similarities among and between records, as in purchasing habits or the likelihood of a prospective credit card applicant to default on their payment based on their purchasing and payment histories, as well as other factors. Another type of data mining, the type discussed here, is the discovery of structural patterns in scientific data [4]. That is to say, a single record of scientific data is examined with the intent to discern some pattern in that record; then other records are searched for that same pattern.

Specifically, the scientific data which is investigated for pattern discovery are protein strings. The protein strings are strings of amino acids; 20 amino acids are represented by a single capital letter. Here is an example of a pair of sequences [4]:

>RASL\_MOUSE TRANSFORMING PROTEIN P21/K-RAS 2B. MTEYKLVVVGAGGVGKSALTIQLIQNHFVDEYDPTIEDSYRKQVVIDGETCLLDILDTAG QEEYSAMRDQYMRTGEGFLCVFAINNTKSFEDIHHYREQIKRVKDSEDVPMVLVGNKCDL PSRTVDTKQAQELARSYGIPFIETSAKTRQGVDDAFYTLVREIRKHKEKMSKDGKKKKKK SRTRCTVM >RASN\_HUMAN TRANSFORMING PROTEIN P21/N-RAS. MTEYKLVVVGAGGVGKSALTIQLIQNHFVDEYDPTIEDSYRKQVVIDGETCLLDILDTAG QEEYSAMRDQYMRTGEGFLCVFAINNSKSFADINLYREQIKRVKDSDDVPMVLVGNKCDL PTRTVDTKQAHELAKSYGIPFIETSAKTRQGVEDAFYTLVREIRVRMKKLNSSDDGTQG CMGLPCVVM

The benefit of this work is that if two seemingly dissimilar strings of proteins have in them a particular pattern, then perhaps these two strings perform the same function [4]. The patterns discovered are regular expressions of the form  $*X_1 * X_2 * ...$ , where  $X_1, X_2, X_n$ , are segments of a sequence, and '\*' represents a Variable Length Don't Care (VLDC). In matching the regular expression  $*X_1 * X_2 * ...$  (to be read as: VLDC 'sequence  $X_1$ ' VLDC 'sequence  $X_2$ ' VLDC...) with some other sequence S, the VLDCs may substitute for zero or more letters in S at zero cost.

For example, consider the three sequences shown below [4]:

 $S_1$ : YDPMIEDKEYSRLVG  $S_2$ : RMKQLGRTYDPAVWG  $S_3$  : YDPMNWNFEKETLVG

Suppose only exactly coinciding segments of lengths greater than 3 are considered as 'similar'. Then  $S_1$  and  $S_3$  have one similarity (or common pattern):

$$
*S_1[1,4] * = *YDPM* \iff *S_3[1,4] * = *YDPM*
$$

where for some sequence *V*,  $V_n$ [x,y] is a segment of sequence  $V_n$  from the x<sup>th</sup> letter to the y<sup>th</sup> letter inclusively. If similarities within distance one are sought, i. e., one mutation, mismatch, insertion, or deletion, then  $S_1$ ,  $S_2$ , and  $S_3$  share three similar patterns:

$$
*S_1[1,4]* = *YDPM *
$$
\n
$$
\iff *S_2[8,11]* = *TYDP *
$$
\n
$$
\iff *S_2[9,12]* = *YDPA *
$$
\n
$$
\iff *S_3[1,4]* = *YDPM*
$$

If similarities having the form  $*X * Y*$  are sought with lengths greater than  $\tau$  and one mutation allowed, then  $S_1$  and  $S_2$  share the following four similar patterns:

$$
*S_1[1,4] * S_1[12,15] * = *YDPM * RLVG *\n\iff *S_1[1,5] * S_1[13,15] * = *TYDP * LVG *\n\iff *S_3[1,4] * S_3[12,15] * = *YDPA * TLVG *\n\iff *S_3[1,5] * S_3[13,15] * = *YDPM * LVG *
$$

End of example

# CHAPTER 2

#### STRUCTURED DOCUMENT COMPARISON ON WWW

The LAT<sub>E</sub>X/SGML document comparison pages have the following fields:

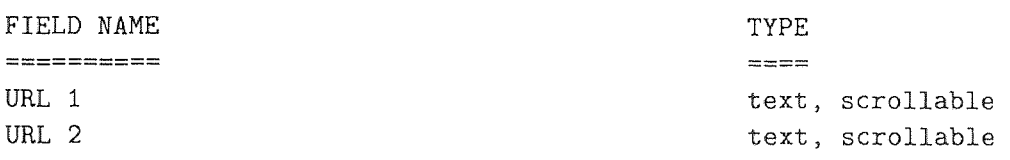

<submit> <clear> buttons

#### *Field list ends*

The steps that occur in using the web versions of the document comparison tools are as follows:

- 1. User fills out preliminary form, at one of the two following addresses: for LATEX use http://www.cis.njit.edu/~discdb/clatex.html See figure B.1, page 45. for SGML, use http://point.njit.edu:8000/~discdb/csgml.html See figure C.1, page 62.
- 2. Each form has two fields. Each field is to have a fully-qualified URL typed in. This will retrieve the document that the URL points to.
- 3. Each file that is to be retrieved must be visible by the browser. That is, if web-browsable documents or files must be placed under the, say, *public\_html*  directory, then the documents to be retrieved must also be similarly placed.
- 4. User clicks on 'submit'. This calls 'getlatex.cgi', a Perl script. getlatex.cgi reads the data input by the user, retrieves the files specified, and writes them

to temporary files. The retrieval process is performed by the 'getstore' function which is part of the LWP set of Perl modules for web programming. If an error occurs while retrieval of the documents is being attempted, an appropriate error message (from HTML) is displayed. If the documents cannot be found, the an explanatory message is displayed, indicating that the files must be visible by the browser. For  $\cancel{BTR}$  see figure B.4, page 48. For SGML, see figure C.4, page 65.

Otherwise, a notice of successful retrieval is displayed, and the user is instructed to choose some document comparison options. For  $\mathbb{F}$ FFX see figure B.2, page 46. For SGML, see figure C.2, page 63.

5. When the user continues, the script 'dolatex  $\sin \alpha$  ' (a shell script) is called. This script extracts the two document comparison options and then calls a command line version of the TREEDIFF program.

The output is displayed on the user's browser in preformatted style; the output is not saved to any temporary file. For  $\mathbb{F}$ FIFX see figure B.3, page 47. For SGML, see figure C.3, page 64.

### CHAPTER 3

#### SCIENTIFIC DATA MINING ON WWW

The Protein sequence discovery tool (SDISCOVER,) page has the following fields:

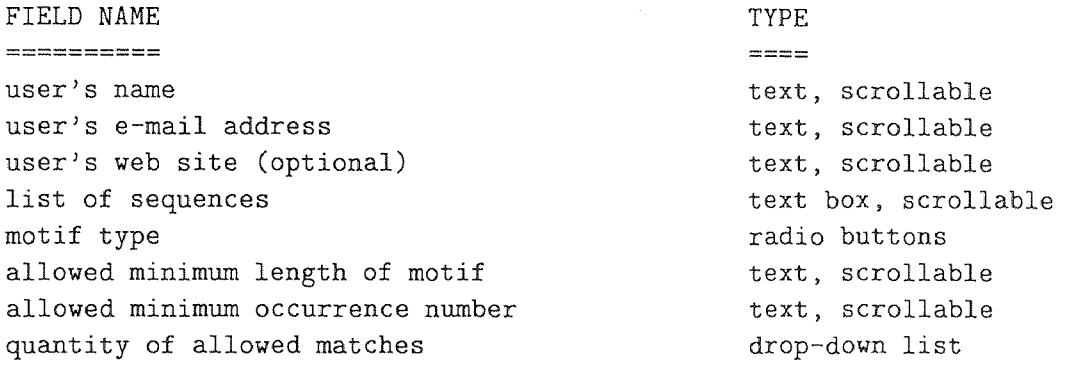

<submit> <clear> buttons

#### *Field list ends*

The steps that occur in using the web version of the protein discovery tool are as follows:

1. User fills out preliminary form at

http://www.cis.njit.edu/~discdb/homer.pro4.html (See figures A.1 and A.2, pages 30 and 31, respectively), and clicks on 'submit'.

2. This calls homer .pro4.cgi, a Perl script. homer .pro4.cgi reads the data input by the user and returns to the user the data that will be submitted to the discovery program. The form asks the user for confirmation to continue processing (see fig A.3, page 32). homer . pro4 cgi also writes two temporary files for use by the discovery program. The first file consists of the set of sequences, while the second file is a list of analysis parameters (the motif type, the minimum length, the occurrence number, and the quantity of allowed matches).

3. If the user agrees to continue, the shell script homer . pro2 sh. cgi is called. This script executes a command-line version of the discovery tool. The command-line version reads the two previously-mentioned files of data and parameters as input, and writes the output to a temporary file. This temporary file is in turn used as input to the ssort routine. The sorting routine displays the result to the user's browser with embedded html formatting (see fig A.4, page 33).

The Perl cgi script, homer . pro4. cgi, does the following:

- 1. The method used by the form is 'post'; therefore, the input data is read from stdin.
- 2. The Perl script reads the data supplied via the post mechanism into a variable, which is then split into substrings delimited by the '&' character. These substrings are further broken down into keys and their associated values delimited on the  $\epsilon$  - character. Any escaped character in the value part of the string is converted to its hexadecimal representation. The values are assigned to a hash using the key as the index. If the key already has a value assigned to it, the new value is appended to the old with  $\Diamond$  as the delimiter. If the key does not have a value assigned, then a new entry is made into the hash.
- 3. Some error checking is performed prior to executing the discovery tool. The errors to look for are: no sequences supplied; motif type not 1 or 2\* (should be impossible because this is selected via radio buttons); minimum length of sequences is non numeric or zero; minimum occurrence is non-numeric or zero.

<sup>\*</sup>Note that 'motif type' does not have a default value.

Also, the sequences are cleaned up: any lower-case letters are translated to upper case, and any non-alphabetic characters (excluding newline) are stripped out.

Originally, the script was going to perform other checking of the supplied sequences, such as incorrect placement of comments, but the decision was made to assume that the user is knowledgeable about such things. Therefore, any further error error checking is performed in the discovery tool itself during execution.

The script also writes the data (the cleaned sequences and the other parameters) to temporary files.

After writing the temporary files, the script execution proceeds as above in step 2.

# CHAPTER 4

# RELATED WORK

Items related to the porting of SDISCOVER and TREEDIFF to the World Wide Web include the development of an on-line registration page for the Very Large Database (VLDB) conference, to be held in August of 1998 in New York City, and the development of an online account registration (in a university environment) for the Oracle database system.

# **4.1** Very Large Database Registration

The VLDB Registration page registers a participant for the VLDB Conference, to be held in August of 1998 in New York City.

The registration page has the following fields:

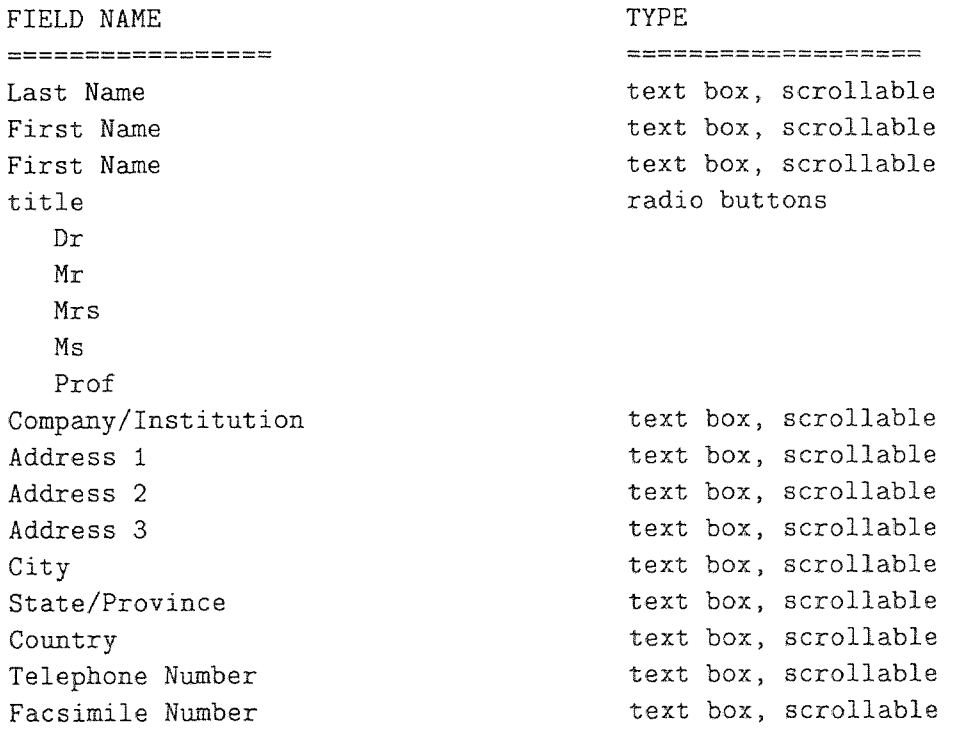

*Field list continued on next page* 

Internet E-Mail Address text box, scrollable Payment Method radio buttons Check Int'l Money Order Charge to VISA Charge to MasterCard Charge to Amex Charge to Diner's Club Advance Registration radio buttons Member NonMember Student Tutorials for Advance Registration radio buttons One Member/NonMember Two Member/NonMember Three Member/NonMember Four Member/NonMember Late/On site Registration Tadio buttons Member NonMember Student Tutorials for Late/On site Registration radio buttons One Member/NonMember Two Member/NonMember Three Member/NonMember Four Member/NonMember Tutorial Selection **radio** radio buttons Tutorial Number 1 Tutorial Number 2 Tutorial Number 3 Tutorial Number 4 Tutorial Number 5 Tutorial Number 6 Quantity of banquet tickets text box, scrollable Total for banquet text box, scrollable IEEE Member number text box, scrollable Check/Money Order Amt text box, scrollable Credit Card Amt test box. scrollable Name on Credit Card text box, scrollable Type of Credit Card radio buttons VISA **MasterCard** AMEX Diner's Club Credit Card Number **text box, scrollable** 

*Field list continued on next page* 

Expiration Date text box, scrollable

<submit> and <reset> buttons

# *Field list ends*

The cgi program does the following:

- 1. The method used is 'post'; therefore, the input data is read from stdin.
- 2. Read the input and place it in the shell variable 'line'. This will be a temporary working/storage area that will allow extraction of the items of interest. Strip the trailing carriage return.
- 3. Data is extracted from the working variable 'line' in much the same manner that data is removed from a stack.

The first field on the line, delimited by the character  $\alpha$ , is extracted (popped) and stored in a shell variable 'work'. The remainder of the line gets moved up one field position, so that the second field is now at the first position. The popped data item is further manipulated to extract the value, delimited in this case by the character  $\leq$ . The code used is as follows:

```
# pop off first field... 
work='echo "${newline}" | cut -d'&' -f1'# move line up one field pos.... 
newline='echo "${newline}" I cut -d'&' -f2-' 
# extract name of field... 
name='echo "${work}" | cut -d= -f1'
# extract value of field... 
value='echo "${work}" | cut -d= -f2-'
```
4. The registration information is extracted from the input line linearly; that is to say, the last name is the first item on the string, so it's extracted first. The value of the last name is stored in a program variable of an appropriate name, usually the item itself (e. g., for last name, the name of the shell variable is 'lname'). The first name is the next item on the string, so it's extracted next. And so on....

In each case, the value of the extracted string is compared to the null string. If the value is null, an appropriate error message is displayed indicating that none of the fields can be left blank. Furthermore, the offending field is highlighted.

- 5. Due to the sequential nature of the way in which the data is extracted from the working variable 'line', blanks (i. e., fields on the form left empty) are not permitted. If a field is left unfilled, then all the data which follows this particular field will not be assigned to the correct shell variable. To guard against this, if a field is left blank, the script will detect this and issue an appropriate error message. Note that entering spaces into a field is the same as entering valid data.
- 6. The information concerning the tutorials requires special mention. The difficulty is that a registrant is allowed to register and attend a maximum of four tutorials, but the form will allow the registrant to sign up for all six tutorials. The script deals with this by assigning each tutorial a number, specifically the power of two. Thus, tutorial number 1 has the value 1. Tutorial number 2 has the value 2, tutorial number 3 has 4, tutorial number 4 has 8, number 5 has 16, and number 6 has 32. All six tutorial choices are extracted from the input line, unchosen tutorials are assigned the value 0, and their values are added together. The sum of all the tutorials indicates which tutorials are desired. If the sum of all the desired tutorials is equal to certain values, then it is known that the registrant has requested more than the allowed maximum. If the registrant has chosen five tutorials, the values of interest are: 31, 47, 55,

 $59, 61, 62$ . If the registrant has chosen all six tutorials, the value of interest is 63. If the registrant has chosen 5 or 6 tutorials, an appropriate error message is displayed.

- 7. The next two steps deal with files created or appended to to facilitate record keeping. The files are written to specific directories under control of the programmer. This is due to the security restrictions on writing files to other people's directories. If another programmer assumes maintenance of the script,, then the specific directories will have to be changed to reflect the change in personnel.
- 8. An internal-use only file is created or appended to. This file is used to check if the user has already registered. Pipe symbols are used to delimit the fields. It is assumed that each individual has a unique email address. Thus, checking for a previous registration is done via the e-mail address field.
- 9. Next, the external registration file is created or appended to. This file is sorted on last name of the registrant and e-mailed to the registration administrator. Also created is a simple list of registrants, beginning with the first registrant and ending with the last. This file has appropriate labels for each field. This file over writes the previous list of registrants each time it is created. The reason for creating the file anew from oldest to newest is to present the registration administrator with the most current list of all registrants. This file is e-mailed to the registration administrator.

# 4.2 Oracle Registration

The Oracle registration page registers two students for accounts on the Oracle database system. Each pair of students is considered a group. The registration page has the following fields:

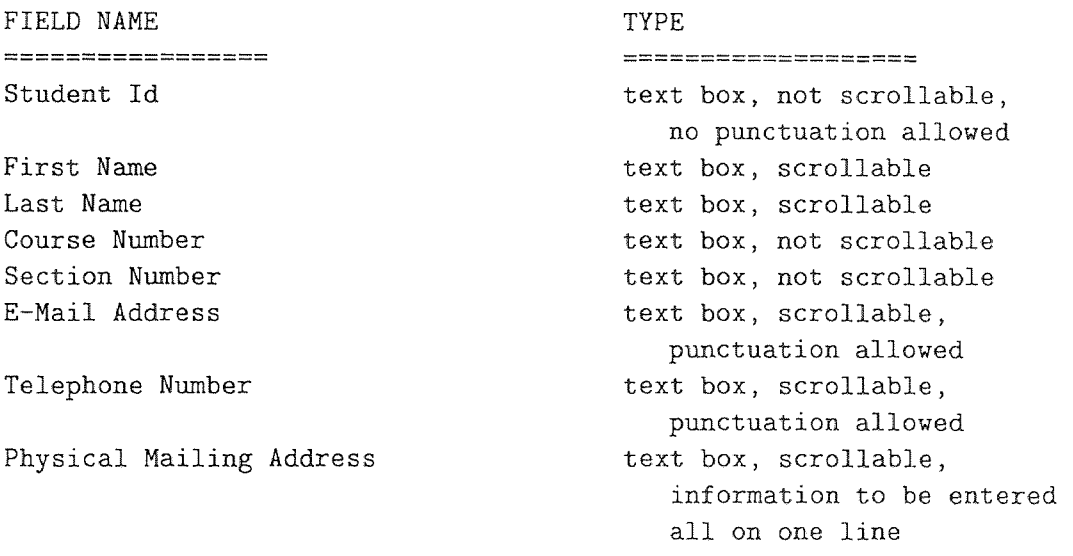

```
<submit> and <reset> buttons
```
# *Field list ends*

The entire set of fields is duplicated for the other student.

The cgi program does the following:

- 1. The method used is 'post'; therefore, the input data is read from stdin.
- 2. Read the input and places it in the shell variable 'line'; strip the trailing carriage return.
- 3. The registration info is extracted from the input line linearly; that is to say, the student id is the first item on the string, so it's extracted first. The value of the student id is stored in a shell variable of an appropriate name, usually the item itself (e. g., for student id, the name of the shell variable is 'student\_id').

**The first name is the next item on the string, so it's extracted next. And so on....** 

**In each case, the value of the extracted string is tested to see if the value is the null** string. **If the value is null, an appropriate error message is displayed indicating that none of the** fields **can** be left blank. **Furthermore, the offending**  field is highlighted. **In** this form, **blank fields are not permitted.** 

- 4. The next two **steps** deal with files **created or appended to to facilitate record**  keeping. The **files** are **written to specific directories under control of the programmer. This is** due **to the security restrictions on writing files to other people's directories. If another programmer assumes maintenance of the script,**  then **the specific directories** will have **to be changed to reflect the change in personnel.**
- **5. An internal-use** only **file is created or appended to. This file is used** to **check**  if the **user has already registered. Pipe symbols are used to delimit the fields.**  Checking is done **via the student** id field.
- **6. Next, the external registration file is created or appended to. This file is sorted on last name of the registrant and e-mailed to the course instructor, so that it can** be **passed on to** the **Oracle DBA. Also created to is a simple list of registrants, beginning** with **the** first **registrant and ending with the last. This file has appropriate** labels for **each field. This file over writes the previous list**  of registrants. The **reason** for **writing the file anew from oldest to** newest is **to present** the **course instructor with the most current list of all registrants. This file is also e-mailed to the registration administrator.**

#### CHAPTER 5

#### CONCLUSIONS AND FUTURE WORK

The tools, SDISCOVER and TREEDIFF, were ported to the World Wide Web to make them more accessible to interested users. In order to maintain the functionality of the standalone versions in the web-based versions, various types of scripts (Perl and shell) were used. In addition, the programs themselves were modified to accept input data on the command line and to output data with embedded HTML codes.

One difficulty that arose was the restriction placed on non-root users of the web server. This is due to the security measures put in place (which are typically used in a networked environment). In the case of the SGML file comparison system, only the root user can open a file in the */tmp* directory (for a Unix system). This problem was surmounted by running a user server (that is to say, a non-root server). This is why the URL for this comparison tool specifies port 8000. However, when running a non-root server a problem can arise if the machine on which the server is running is re-booted; then the server must be restarted. Until this non-root server is restarted, the particular system (i. e., SGML file comparison) will not execute. A possible work-around of this restriction would be to run a standalone web server. However, this requires the acquisition of an Internet connection, an Internet address, and other various items.

Further work includes the development of web site change detection, which will involve unordered tree matching, and the inclusion of different DTDs and catalog files for SGML comparison.

# APPENDIX A

# RESOURCES FOR SDISCOVER ON WWW

# A.1 INTRODUCTION

This appendix contains the following resources used in implementing SDISCOVER on the World Wide Web:

- 1. Perl and shell scripts
- 2. Screen shots of SDISCOVER
- 3. A tutorial on using SDISCOVER on the WWW

# A.2 SCRIPTS

This section contains the scripts<sup>†</sup> used to implement SDISCOVER on the World Wide Web. There are two scripts used:

- 1. homer .pro4.cgi a Perl 5.003 script
- 2. homer .pro2.sh.cgi a Bourne shell script

# A.2.1 homer.pro4.cgi

Following is the Perl 5.003 script used to process the user data, prior to execution of SDISCOVER.

```
#!/home/discdb/local/bin/perl
```
- # library on homer
- # !/opt/local/bin/perl
- # library on homer
- # ! /usr/bin/per15 . 003

<sup>&</sup>lt;sup>†</sup>N. B.: The text of this and the following scripts has been modified slightly. The modifications are primarily in the form of newlines inserted where they otherwise would not be. These modifications are imposed by the requirements of the thesis format.

```
# library on darkstar 
$webmaster = "phil\@home{'};\text{\$gateway} = \text{''CGI Discovery} Gateway [v1.0]";
$MAXSEQ = 200;$MAXLENGTH = 5000;
$space = " "#$tempseqfile = "/tmp/disco.seq"; 
$tempseqfile = "/home/discdb/public_html/disco.seq"; 
#$tempparmfile = "/tmp/disco.parms"; 
$tempparmfile = "/home/discdb/public_html/disco.parms"; 
&parse_data (*PROTEIN); 
# what do we have here? 
t\bar{t}# variable names: 
\pm# $PROTEIN{'name'} = - - sender's name
# $PROTEIN{'email'} - - - sender's email adress
# $PROTEIN{'url'} - - - - sender's URL (optional) 
# SPROTEIN{'sequence'} - - list of sequences 
# SPROTEIN{'min_length'} - minimum length of sequences 
# $PROTEIN{'min_occur'} - minimum # of occurrances
# $PROTEIN{'allowed'} - - number of allowed mutations values 1 - 10# $PROETIN{'type'} - - - - search type: *X* or *X*Y* values 1, 2
\boldsymbol{H}############################ 
\pm# the following stuff displays the parsed output from the browser 
# this should be replaced with error-checking code & then a call 
# to the discovery program 
\sharp\sharp# error conditions (derived from the discovery source) 
## 1. no sequences supplied 
# 2. motif type not 1 or 2 
# 3. minimum length of interesting motifs not numeric 
# 4. minimum occurance number not numeric 
# 5. number of mutations allowed
```
# count number of sequences...

```
\text{\$num\_segs = \$PROTEIN}'sequence'} = s/\>/\>/gs; # tr/\>/\>/;
if ($num_seqs eq 0) { 
   &return_error (666, "No sequences", 
      "No protein sequences were supplied!"); 
} 
# see if motif type is 1 or 2... 
if ($PROTEIN{'mtype'} eq 1) { 
   $type = "*X*";
} 
elsif ($PROTEIN{'mtype'} eq 2) { 
   $type = "*X*Y*";
} 
else { 
   &return_error (888, "bad motif", 
      "Chosen motif type must be 1 or 2!"); 
} 
# minimum length is numeric & not zero?; 
$PROTEIN{'min_length'} = "s/\D{/};$min\_len = $PROTEIN{'min\_length'} = "tr/0-9//};if ($min_len eq 0) { 
   &return_error (444, "Error with Interesting Motifs", 
      "Minimum length of interesting motifs is not numeric!"); 
} 
elsif ($PROTEIN{'min_length'} eq 0) {
   &return_error (444, "Length = 0","Minimum lenth of interesting motifs is 0!"); 
} 
# minimum occurance is numeric & not zero? ; 
$PROTEIN{'min\_occur'}} = "s/\D/{};$min\space occ = $PROTEIN{'min\_occur'} = "tr/0-9//;if ($min_occ eq 0) { 
   &return_error (333, "Error with Minimum Occrrance",
```

```
'Minimum occurrance not numeric!"); 
} 
elsif ($PROTEIN{'min_occur'} eq 0) { 
   &return_error (333, "Error with Minimum Occurrence", 
      'Minimum occurrence is 0!"); 
} 
# check for allowed mutations to be between 1 & 10 ...; 
# should never happen: 'select' html construct should do this
# automatically; 
$PROTEIN{'allowed'} = "s/\D{}/;#if (($PROTEIN{'allowed'} 1t 1) or ($PROTEIN{'allowed'} gt 10)) { 
# &return_error (222, "Bad match allowance", 
#
       "Quantity of allowed matches not between 1 and 10 
        inclusive!"); 
\boldsymbol{\mu}#} 
# clean up sequences... 
\sharp\sharp# 1. strip out non-letters 
# 2. translate to upper case; 
$PROTEIN{'sequence'} = "tr/a-zA-Z\n\\2\cdots$PROTEIN{'sequence'} = "tr/a-z/A-Z';unless (open (FILE1, ">" . $tempseqfile)) {
   &return_error (234, "bad open", "Cannot open '", $tempseqfile, "'
                   for writing")
} 
flock (FILE1, 2);
print FILE1 $PROTEIN{'sequence'};
flock (FILE1, 8); 
close (FILE1); 
unless (open (FILE2, ">" . $tempparmfile)) {
   &return_error (234, "bad open", "Cannot open ' ", $tempparmfile, ", 
                   for writing"); \mathcal{F}
```

```
flock (FILE2, 2); 
print FILE2 $PROTEIN{'mtype'}; 
print FILE2 $space; 
print FILE2 $PROTEIN{'min_length'}; 
print FILE2 $space; 
print FILE2 $PROTEIN{'min_occur'};
print FILE2 $space; 
print FILE2 $PROTEIN{'allowed'};
flock (FILE2, 8);
close (FILE2); 
unless (open (FILE, $tempseqfile)) {
  &return_error (123, "bad file", "Cannot open ' ", $tempseqfile, ", 
                  for reading"); 
} 
flock (FILE, 2); 
$stuff = <FILE>;
flock (FILE, 8); 
close (FILE); 
print "Content-type: text/html\n"; 
print <<End_Of_Form;
<html> 
<head> 
<title>Protein Sequence Discovery Tool</title> 
</head> 
<h3>Here's what you're going to send:</h3> 
<hr> 
<table> 
<tr><td align=right>Your Name: <td><b>$PROTEIN{'name'} 
                  </b></td></tr>
<tr><td align=right>Your e-mail address: <td><b>$PROTEIN{'email'} 
                  </b></td></tr>
<tr><td align=right>Your web site (optional)<td><b>PROTEIN{'url'} 
                  </b></td></tr>
</table> 
< p >
```
```
<hr> 
<h4>Your sequences are shown below.</h4> 
<pre> 
$PROTEIN{'sequence'} 
</pre> 
<hr> 
<p> 
The form of the motifs: <b>$type</b>
<sub>p</sub></sub>
The minimum length of interesting motifs:   <br />b>$PROTEIN
                  {'min_length'}</b> 
<p> 
The minimum occurrence number: <b>$PROTEIN{'min_occur'}</b>
< p >The quantity of allowed mutations: &nbsp; <br/>b>$PROTEIN{'allowed'}</b>
<hr> 
<h4>To execute the Discovery Program, click on <b>Execute</b></h4> 
<!-- prof wang wants to show only sorted output! 7-29-97 --> 
<!-- in that case, use 'homer.pro2.sh.cgi' in place of --> 
<!-- 'homer.prol.sh.cgi' --> 
<form method=get action="homer.pro2.sh.cgi"› 
<input type="submit" value="Execute> 
<!-- <input type="reset" value="Return to Input Form"› --> 
<h4>To return to input form. click on Browser Return Button</h4> 
</form> 
</body> 
</html> 
End_Of_Form 
########################### 
sub parse_data 
\left\{ \right.local (*FORM\_DATA) = 0; # any args passed to an array come
```

```
# in via @_ 
# local variables: 
local ( $request_method, # scalar 
        $query_string, # scalar 
        @key_value_pairs, # associative array (aka hash) 
        $key_value, # scalar 
        $key, \qquad \qquad # scalar
        $value # scalar
      ) ;
$request_method = $ENV{'REQUEST_METHOD'}; # get delivery method 
if ($request_method eq "GET") { 
   \texttt{Squery\_string} = \texttt{SENV}{'QUERN\_STRING'}; # if 'get', read# environment var 
} 
elsif ($request_method eq "POST") { 
   read (STDIN, $query_string, $ENV{'CONTENT_LENGTH'});
                                            # if 'post', read
                                            # from stdin 
\mathcal{L}else { 
   &return_error (500, "server error", "Server uses unsupported 
                  method."); 
} 
@key_value_pairs = split (/&/, @query_string; # split string on
                                                  # '&' boundaries 
foreach $key_value (@key_value_pairs) { 
   ($key, $value) = split (\neq), $key_value);
   $value =^* tr/+/ /;$value = ^s s/%([\dA-Fa-f0-9][\dA-Fa-f0-9])/pack ("C", hex
                ($1))/eg; 
   if (defined($FORM_DATA{$key})) 
      $FORM_DATA{$key} = join ("\0", $FORM_DATA{$key}, $value); 
   } 
   else 
      $FORM\_DATA$key = $value;} 
}
```
}

```
########################### 
sub return_error 
{ 
   local ($status, $keyword, $message) = Q_i;
   print "Content-type: text/html", "\n\n"; 
   print "Status: ", $status, " ", $keyword, "\n\n"; 
   print <<End_of_Error; 
<head> 
   <title>CGI Program - Unexpected Error! Status: $status </title> 
</head> 
<body> 
   <h1>$keyword</h1> 
   <h2>$message</h2> 
   Please contact $webmaster for more information. 
</body> 
End_of_Error 
   exit (1); 
} 
########################### 
sub return_thanks 
\mathcal{F}if ($PROTEIN{'url'}) { 
      print "location: ", $PROTEIN{'url'}, "\n\n";
   } 
   else { 
      print "Content-type: text/html\n\n";
      print <<Thanks;
<html><title>$gateway</title> 
<body> 
Thanks!</h1>
```
</body>  $\langle$ /html> Thanks } }

## A.2.2 homer.pro2.sh.cgi

Following is the Bourne shell script used to execute the command line version of the discovery program.

*#* ! /bin/sh

```
#touch /home/discdb/public_html/protein.final.html 
#chmod 755 /home/discdb/public_html/protein.final.html 
echo "Content-type: text/html\n\n"
```

```
/home/discdb/public_html/cgi-bin/discover4.cgi \ 
   /home/discdb/public_html/disco.parms 
   /home/discdb/public_html/disco.seq
```

```
/home/discdb/public_html/cgi-bin/homer.ssort.cgi \ 
   /home/discdb/public_html/cgi-bin/data.out
```

```
#cp final.html ../protein.final.html 
#chmod 644 /home/discdb/public_html/cgi-bin/final.html 
#echo "Location: http://www.cis.njit.edu/~discdb 
       /cgi-bin/final.html\n"
```
## A.3 **SCREEN SHOTS FOR SDISCOVER**

Following are the screen shots of SDISCOVER on the WWW. The first two are of the initial page (it's too large to show all on one screen shot), the third is the confirmation screen, and the fourth is the results screen. The last is an example of how sequence strings should be entered.

1. First Half of SDISCOVER Page, Fig. A.1

- 2. Second Half of SDISCOVER Page, Fig. A.2
- 3. Confirmation for SDISCOVER, Fig. A.3
- 4. Output From SDISCOVER, Fig. A.4
- 5. Example of Protein Sequence Strings, Fig. A.5

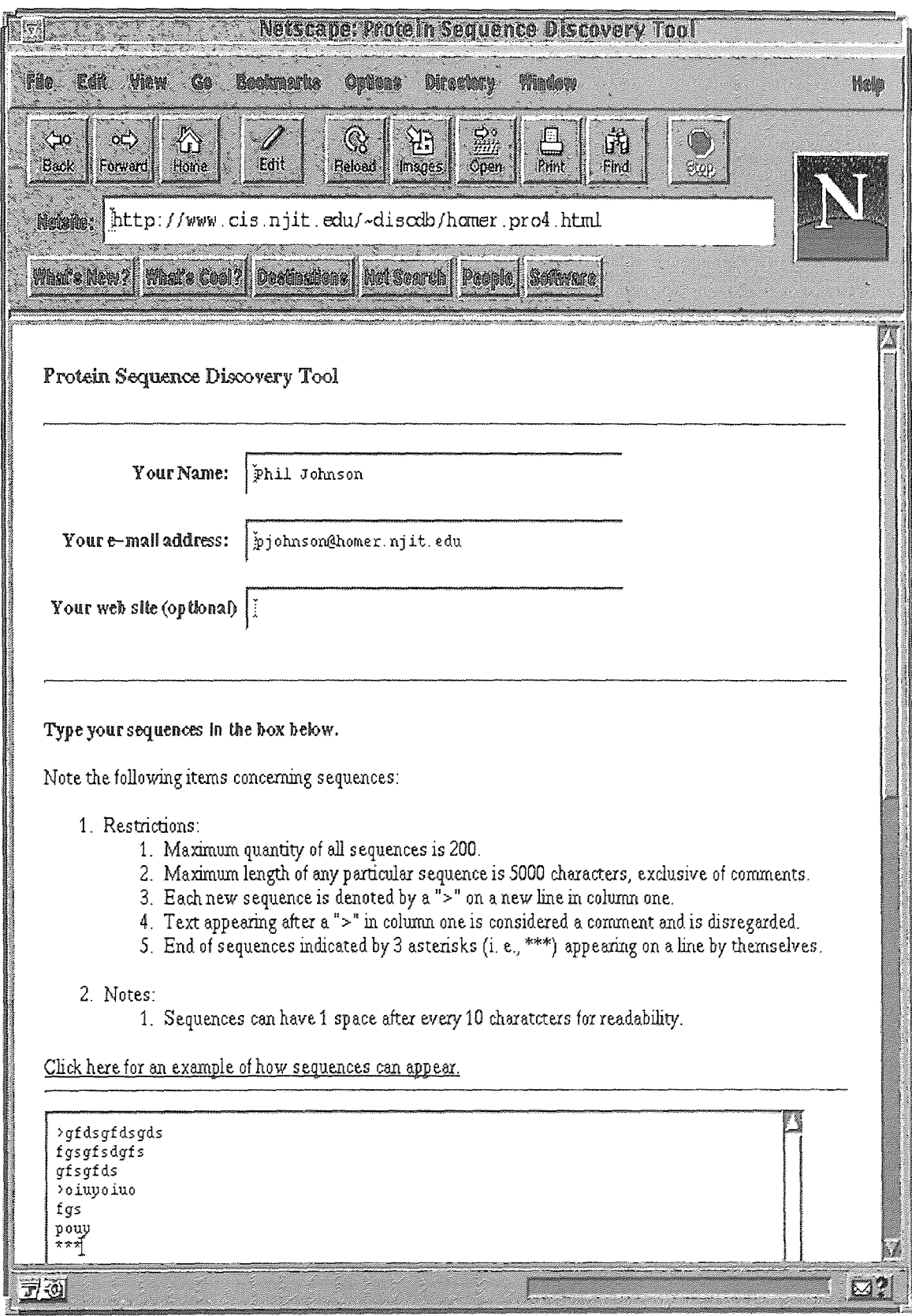

Figure A.1 First Half of SDISCOVER Page

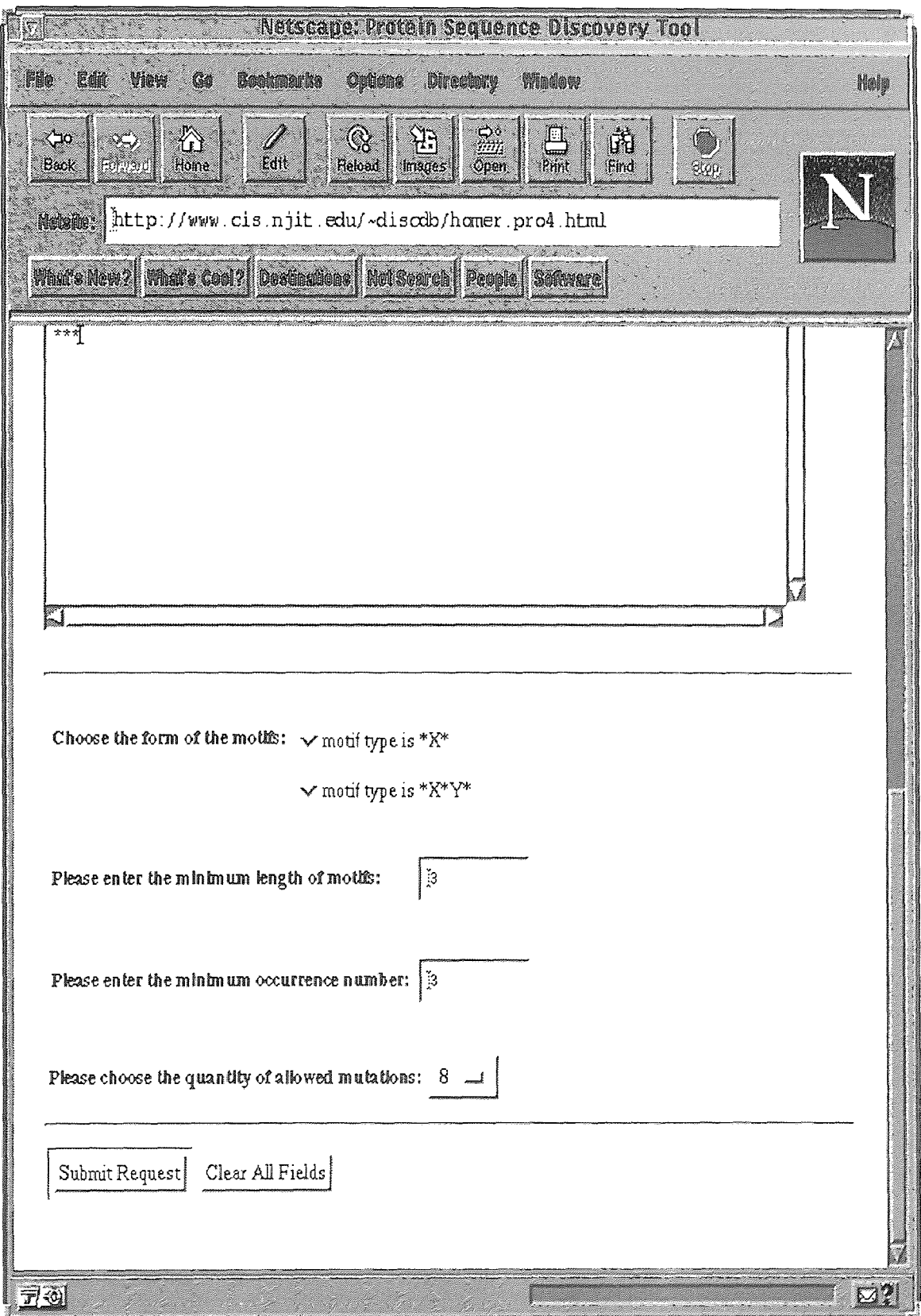

Figure A.2 Second Half of SDISCOVER Page

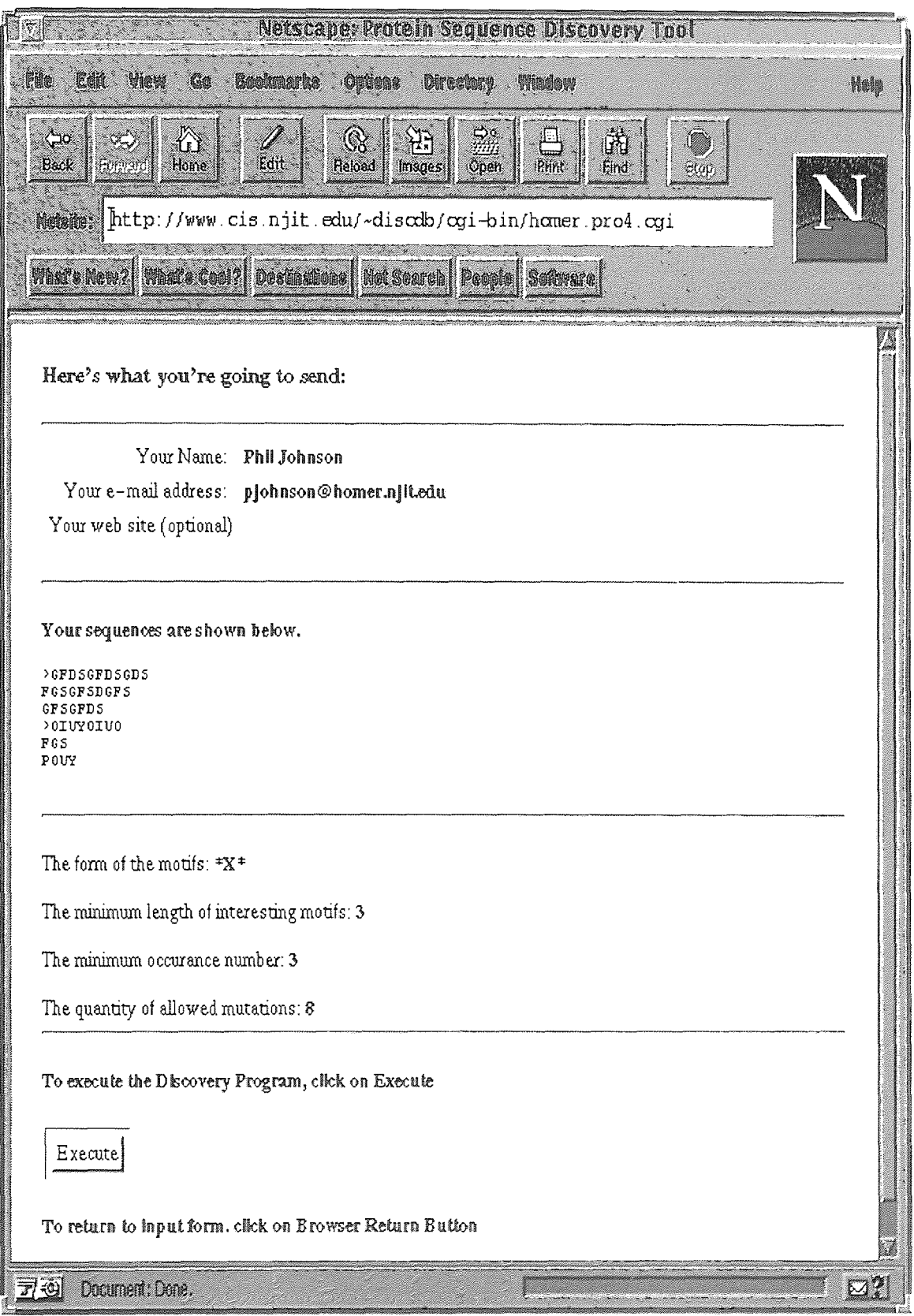

Figure A.3 Confirmation for SDISCOVER

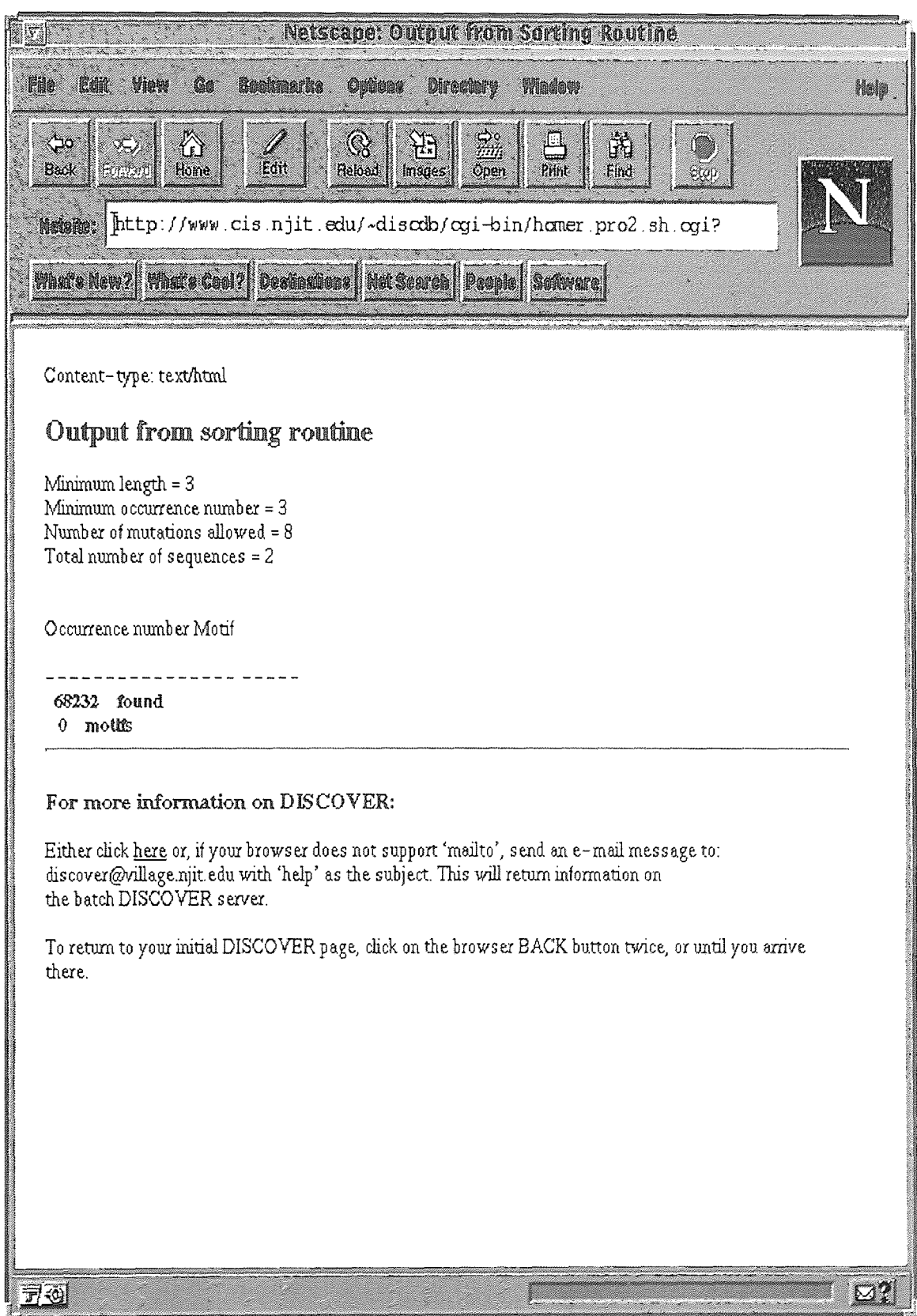

Figure A.4 Output From SDISCOVER

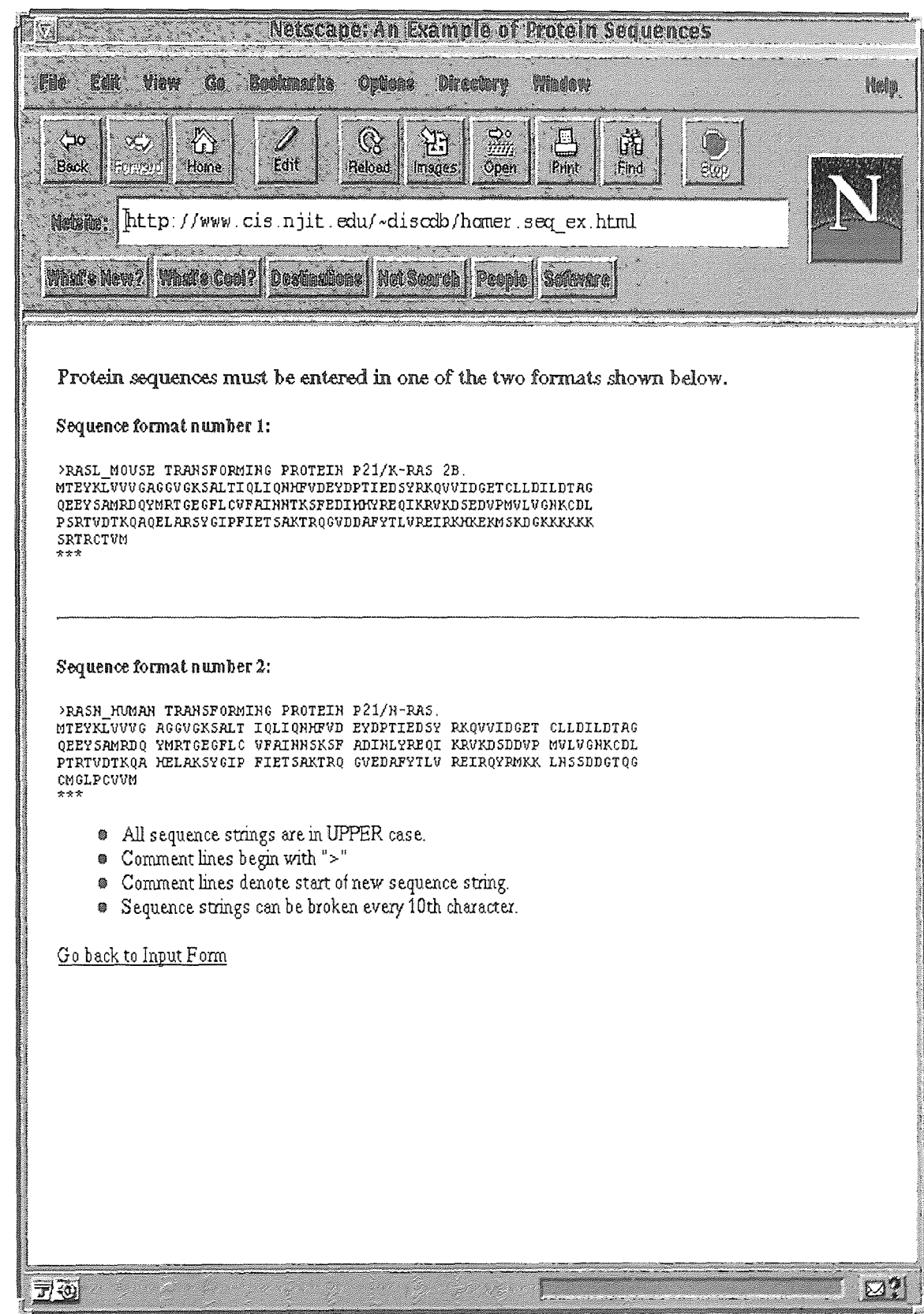

Figure A.5 Example of Protein Sequence Strings

# A.4 TUTORIAL ON USING SDISCOVER ON WWW

Following is a tutorial on using SIDSCOVER on the World Wide Web.

1. Type in URL of SDISCOVER:

http://www.cis.njit.edu/~discdb/homer.pro4.html

- 2. Type in your name, e-mail address, and your web site (if you have one)
- 3. Type in the following set of sequences:

>RASL\_MOUSE TRANSFORMING PROTEIN P21/K-RAS 2B. MTEYKLVVVGAGGVGKSALTIQLIQNHFVDEYDPTIEDSYRKQVVIDGETCLLDILDTAG QEEYSAMRDQYMRTGEGFLCVFAINNTKSFEDIHHYREQIKRVKDSEDVPMVLVGNKCDL PSRTVDTKQAQELARSYGIPFIETSAKTRQGVDDAFYTLVREIRKHKEKMSKDGKKKKKK SRTRCTVM >RASN\_HUMAN TRANSFORMING PROTEIN P21/N-RAS. MTEYKLVVVGAGGVGKSALTIQLIQNHFVDEYDPTIEDSYRKQVVIDGETCLDILDTAG QEEYSAMRDQYMRTGEGFLCVFAINNSKSFADINLYREQIKRVKDSDDVPMVLVGNKCDL PTRTVDTKQAHELAKSYGIPFIETSAKTRQGVEDAFYTLVREIRQYRMKKLNSSDDGTQG CMGLPCVVM

- 4. Choose the motif form of \*X\*
- 5. Click on 'Submit'
- 6. When the confirmation screen (see figure A.3, page 32) is shown, click on `Execute' to submit the data to the SDISCOVER program.

## APPENDIX B

### RESOURCES FOR LATEX FILE COMPARISON

### B.1 INTRODUCTION

This appendix contains the following resources used in implementing TREEDIFF for LATEX file comparison on the World Wide Web:

- 1. Perl and shell scripts
- 2. Screen shots of TREEDIFF for LATEX
- 3. A tutorial on using TREEDIFF on WWW

### B.2 SCRIPTS

This section contains the scripts<sup>†</sup> used to implement LAT<sub>E</sub>X file comparison on the World Wide Web. There are three scripts used:

- 1. getlatex. cgi a Perl 5.003 script
- 2. MOSAIC.FUNCTIONS a utility Bourne shell script, called by 'dolatex.sh.cgi'
- 3. dolatex.sh.cgi a Bourne shell script

## B.2.1 getlatex.cgi

Following is the Perl 5.003 script used to retrieve two LATEX files via the URL's typed in by the user.

### #! /home/discdb/local/bin/perl/

use Config;

<sup>&</sup>lt;sup> $\dagger$ </sup>N. B.: The text of this and the following scripts has been modified slightly. The modifications are primarily in the form of newlines inserted where they otherwise would not be. These modifications are imposed by the requirements of the thesis format.

```
# use URI::URL; 
# use HTML::Parse; 
# use HTTP:: Response;
use HTTP::Status; 
use LWP::Debug; 
# use LWP::UserAgent; 
use LWP::Simple; 
use CGI; 
$textfile1 = "text1.dat";$textfile2 = "tex2.dat";my(\$q) = new CGI;|1 = 1; # flush headers now
# print $q->header('HTTP/1.0 200 OK'); 
print q->header( -type => 'text/html',
                   -status => '200 OK',
                   ) ; 
print "\r\r\arrowsprint $q->start_html( -title=>'LaTeX File Retriever',
                       -author=>'pjohnson', 
                       -BGCOLOR=>'#F0F0F0' ); 
print $q->hl('LaTex File Retriever'); 
print q-\pmb{\psi} / \pmb{\psi} (\pmb{\psi} ); NJIT DB-Lab, 1997');
print $q->hr; 
$url1 = $q->param('texturl');$url2 = $q->param('text12');$rcl = getstore ($url1, $texfilel); 
$rc2 = getstore ($url2, $texfile2); 
# if return code eq not found for either or both, print out note
# stating 
# that files must be observable by browser 
if (is_success($rc1)) { 
   print $q->h2('Successfully retrieved first LaTeX file!'); 
else { 
   print $q->h2('Error retrieving first LaTeX file! Status: ',
```

```
status_message($rc1)); 
   if (\text{frc1} == \text{RC} \text{NOT} \text{FOUND}) {
# it'd be nice to show the url entered...
      print $q->h2('Could not find the document you specified. The 
                     document must be visible to the web browser.'); 
      print $q->h2('For example, if your web server requires all
                     accessible files to be placed under the 
                     public_html directory,'); 
      print $q->h2('then the files you wish to analyze must be placed 
                     there in a similar fashion.'); 
   } 
} 
if (is_success($rc2)) { 
   print $q->h2('Successfully retrieved second LaTeX file!'); 
else { 
   print $q->h2('Error retrieving second LaTeX file! Status: ', 
                  status_message($rc2)); 
   if ($rc2 == RC_NOT_FOUND) {
# it'd be nice to show the url entered...
      print $q->h2('Could not find the document you specified. The 
                     document must be visible to the web browser.'); 
      print $q->h2('For example, if your web server requires all
                     accessible files to be placed under the 
                     public_html directory,'); 
      print $q->h2('then the files you wish to analyze must be placed 
                     there in a similar fashion.'); 
   } 
} 
# set up options for document comparison 
$method = "post";$action = "dolatex.sh.cgi"; 
%details = ("d", "show all categories, regardless of any changes in either 
        file", 
  "s", "show only those categories that have changes", 
  "o", "default: show categories that have changes" 
            ) ; 
\%diffs = ("diff", "show output similar to Unix diff",
  "sdiff", "show output similar to Unix sdiff", 
  "odiff", "show no difference output"
```
);

```
if ((is_success($rc1)) && (is_success($rc2))) { 
   print $q->startform($method, $action); 
   print $q->h3('Having successfully retrieved both LaTeX 
                  files, please choose the'+ 
                 ' document comparison options'); 
   print $q->h3('Please select the level of detail to be shown on 
                  output<sup>'</sup>);
   print $q->radio_group(-name=>'detail', 
                           -values=>['d','s','o'],
                          -default->'o',-linebreak=>'true',
                          -labels=\frac{1}{delta}print hr; 
   print q-\hbar3 ('Please choose the difference reporting options');
   print q-\rangleradio_group(-name=>'difference',
                           -values=>['diff','sdiff','odiff'],
                          -default=>'odiff', 
                          -linebreak=>'true',
                          -labels=\&diffs;
   print $q->hr; 
   print $q->submit('Begin document comparison'); 
   print $q->defaults('Reset'); 
   print $q->endform; 
} 
print $q->end_html; 
exit 0;
```
## B.2.2 MOSAIC.FUNCTIONS

Following is the utility file entitled, "MOSAIC.FUNCTIONS". This is called by `dolatex.sh.cgi.'

 $#$ # Translate escapes from the form to real characters.

```
# note mods: the single quote %27 is eliminated ('); %0D = <BR>
unescape_url () 
{ 
        echo "\{0\}" | tr '+' ' ' | tr -d '
\mathcal{F}sed -e 's/%07/^{c}G/g' -e 's/%08/^{c}H/g'
            -e 's/%09/ /g' -e 's/%0A/\
/g'-e 's/%21/!/g' -e 's/%22/"/g' \
            -e 's/%23/#/g' -e 's/%24/$/g' \
            -e 's/%25/\%/g' -e 's/%26/\&/g' \
            -e "s/%27//g" -e 's/%28/(/g' \
            -e 's/%29/)/g' -e 's/%2B/+/g' \
            -e 's/%2C/,/g' -e 's/%2F/\//g' \
            -e 's/%3A/:/g' -e 's/%3B/;/g' \
            -e 's/%3C/</g' -e 's/%3D/=/g' \
            -e 's/%3E/>/g' -e 's/%3F/?/g' \
            -e 's/%5B/[/g' -e 's/%5C/\\/g' \
            -e 's/%5D/]/g' -e 's/%5E/\gammag' \
            -e 's/%60/'/g' -e 's/%7B/{/g' \
            -e 's/%7C/1/g' -e 's/%7D/\}/g' \
            -e 's/%7E/\degree/g' -e 's/%0D/<BR>/g'
} 
#
# Read the name-value pairs from stdin (from a POSt form), and 
# put them into the environment. 
#read_form() 
{ 
        read line 
        line='echo "${line}" | tr -d '\015''
        while [ "${line}" ] 
        do 
                work='echo "${line}" I cut -d'&' -f1' 
                line='echo "${line}" | cut -d'&' -f2-name='echo "${work}" | cut -d= -f1'
                value='echo "${work}" | cut -d= -f2-'
```

```
if [ "${value}" ] 
         then 
                 value='unescape_url "${value}" '
         fi 
         eval "\{name}=' {value}"
         if [ "${work}" = "${line}" ]
         then 
                 break 
         fi 
done
```
}

## B.2.3 dolatex.sh.cgi

Following is the Bourne shell script used to process the LATEX file comparison options.

This shell script also executes the file comparison program.

#!/bin/sh

```
##### 
## this code from Padmaja Balabhadrapatruni 
# written for CS project under Dr. J Wang 
## written to run on Oak, ported to homer by Phil Johnson 4-29-97 
\sharp##### 
/MOSAIC. FUNCTIONS 
######################################################### 
cat <<END 
Content-type: text/html 
<TITLE>LaTeX File Comparison (execution)</TITLE> 
<h2>File Comparison System Response</h2> 
<P> 
END
```

```
######################################################### 
#Take the single line of input that is passed from the form \dotsecho "<h3>about to read line from stdin</h3>" 
read line 
line='echo "${line}" | tr -d '\015''
echo ${line} > /home/discdb/test/testfile 
newline='unescape_url ${line}'
echo ${newline} > /home/discdb/test/newtest 
        # This section processes the input line and extracts the 
        # variables one 
        # at a time and stores them in variables. 
        # Extracting the first item. If data is not entered in 
        # a certain text box, an error message is displayed, and 
        # the program 
        # exits. Until all the required data is not entered, 
        # the program will not proceed further. 
        # get the detail spec... (radio button) 
        \pmwork='echo "${newline}" I cut -d'&' -fl' 
        newline='echo "${newline}" I cut -d'&' -f2-' 
        name='echo "\forall w \in \mathbb{R}" | cut -d= -f1'
        value='echo "\forall w | cut -d= -f2-'
        if [ "$value" ]
        then 
                 det="$value" 
        else 
                 echo "<B> ERROR! PLEASE ENTER ALL THE DATA!!! (detail 
                       spec) </B><P>"
        exit 1 
        fi 
        echo "<br> the value of the detail spec is: <br />b> $det </b>
        # get the difference spec... (radio button) 
        \pmwork='echo "${newline}" | cut -d'&' -f1'newline='echo "${newline}" I cut -d'&' -f2-' 
        name='echo "${work}" | cut -d= -f1'
        value='echo "${word='}" | cut -d='f2-'
```

```
if [ "$value" ] 
        then 
                 diff="$value" 
        else 
                 echo "<B> ERROR! PLEASE ENTER ALL THE DATA!!! 
                        (difference spec) </B><P>" 
        exit 1 
        fi 
        echo "<br/>the value of the difference spec is:
               sdiff \langle b \rangle"
        echo "<br/>>br> all done extracting data "
        # set up options... 
        case "$det" in 
                 o) det 1 =;;
                 d) det1 = ' - d';s)det1='-s';;
        esac 
        case "$diff" in 
                 odiff)diff1=;; 
                 diff)diff1='-diff';;
                 sdiff)diff1='-sdiff';; 
        esac 
        echo "<br >> value of diff1 is <br >> $diff1 </b>"
        echo "<br>>value of det1 is <br >>b> $det1 </b>"
# now call tdlatex with command-line parameters... 
echo "<pre>"
/home/discdb/public_html/cgi-bin/tdlatex $det1 $diff1 tex1.dat 
tex2.dat 
echo "</pre>" 
#******************** E N D ***********************
```
# B.3 SCREEN SHOTS

Following are the screen shots of TREEDIFF for LATEX file comparison on the WWW. There are four shots:

- 1. LATEX File Retrieval, Fig. B.1
- 2. Notification of Successful Retrieval, Fig. B.2
- 3. Output of LATEX File Comparison, Fig. B.3
- 4. Notification of a LATEX File Not Found, Fig. B.4

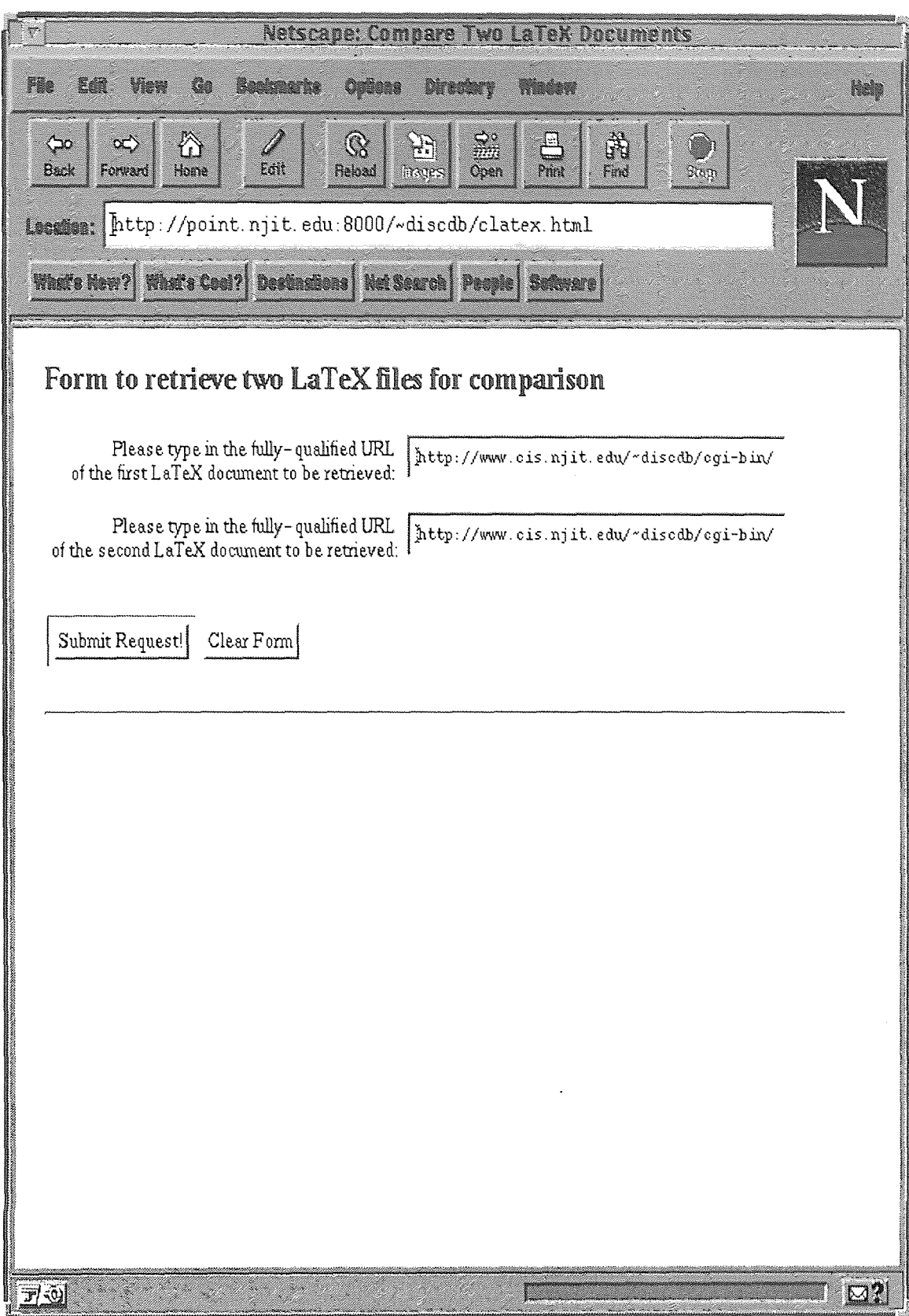

Figure **B.1** IFEX File Retrieval

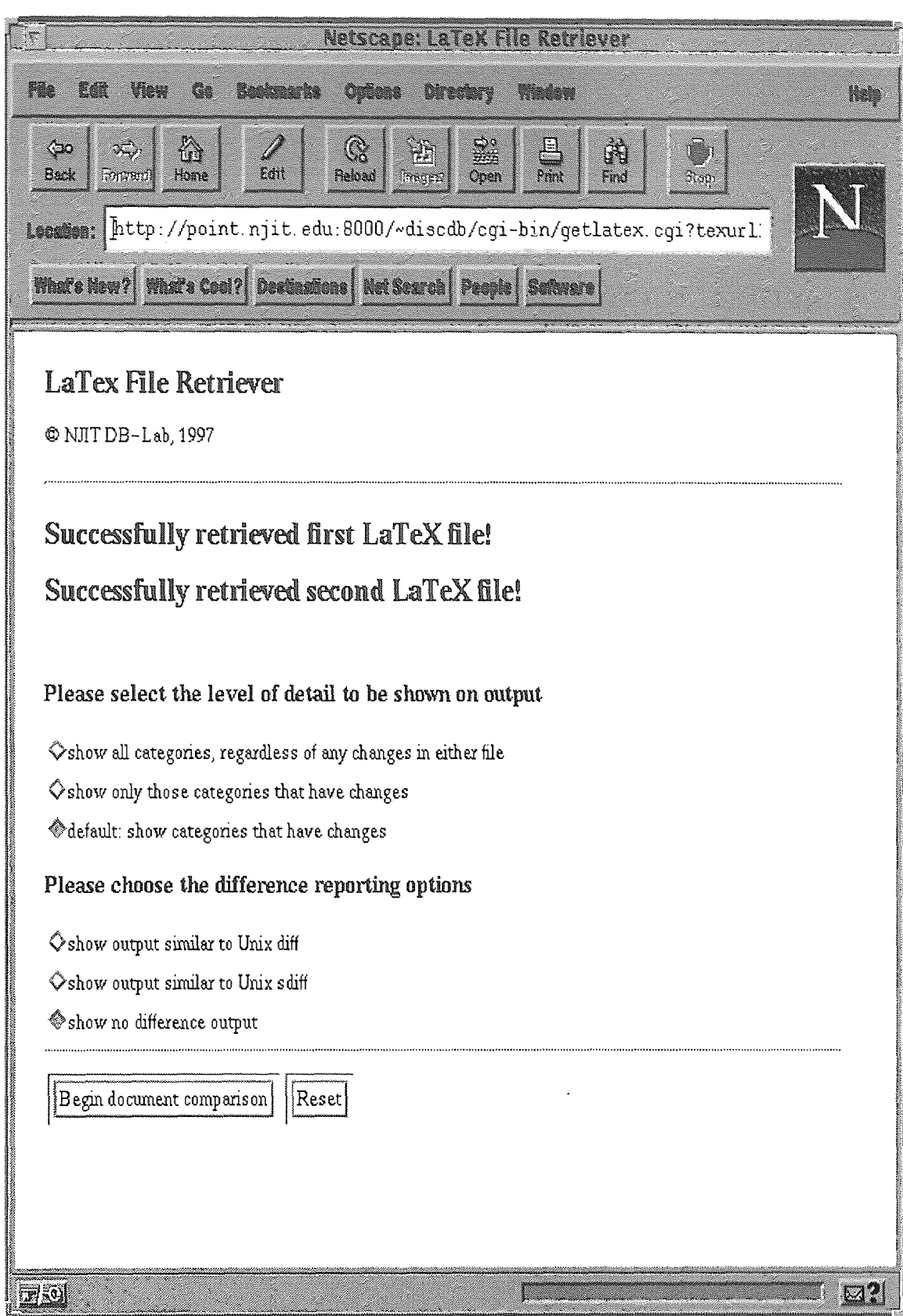

Figure B.2 Notification of Successful Retrieval of Two L<sup>AT</sup>EX Documents

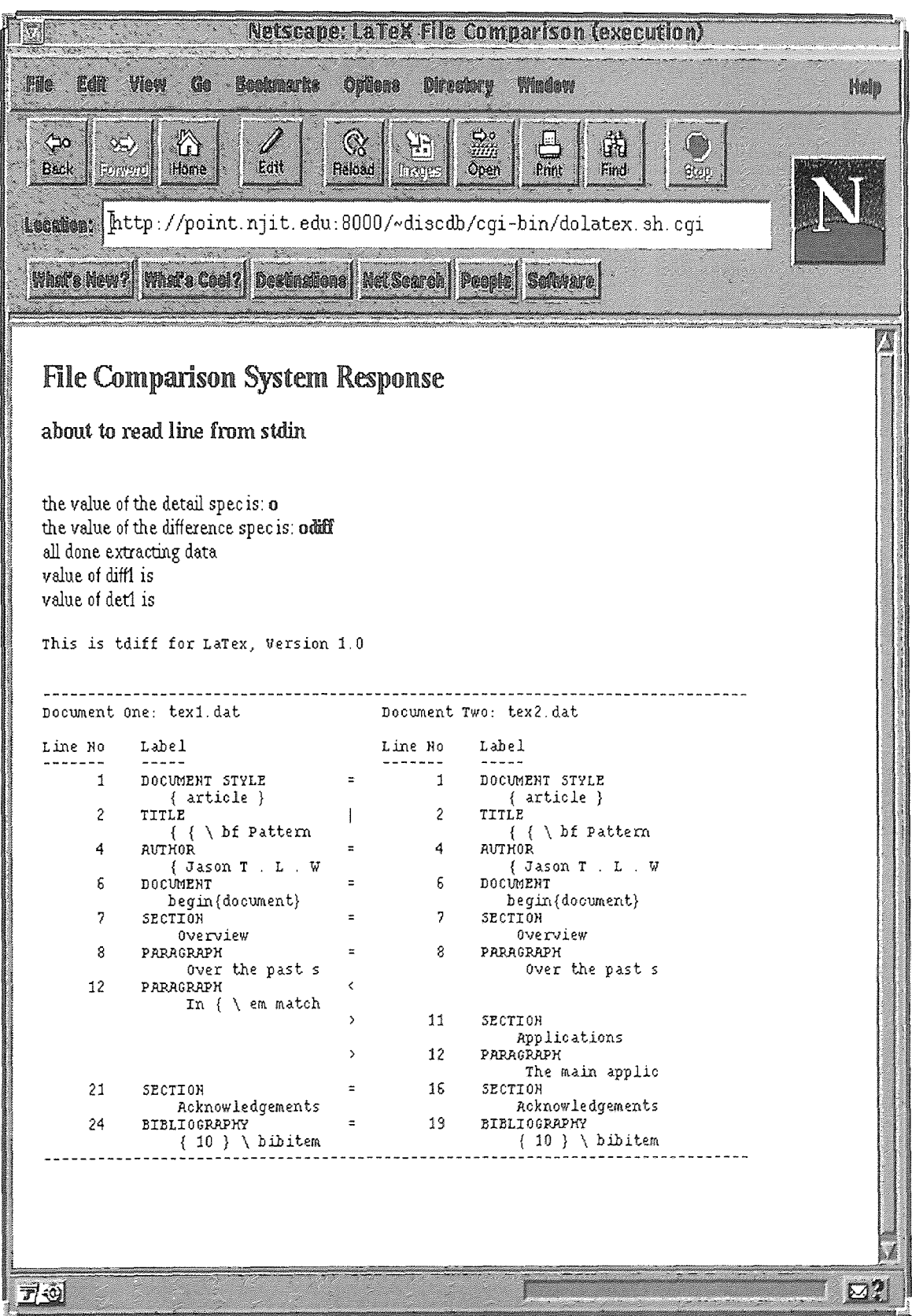

Figure B.3 Output of LATEX File Comparison

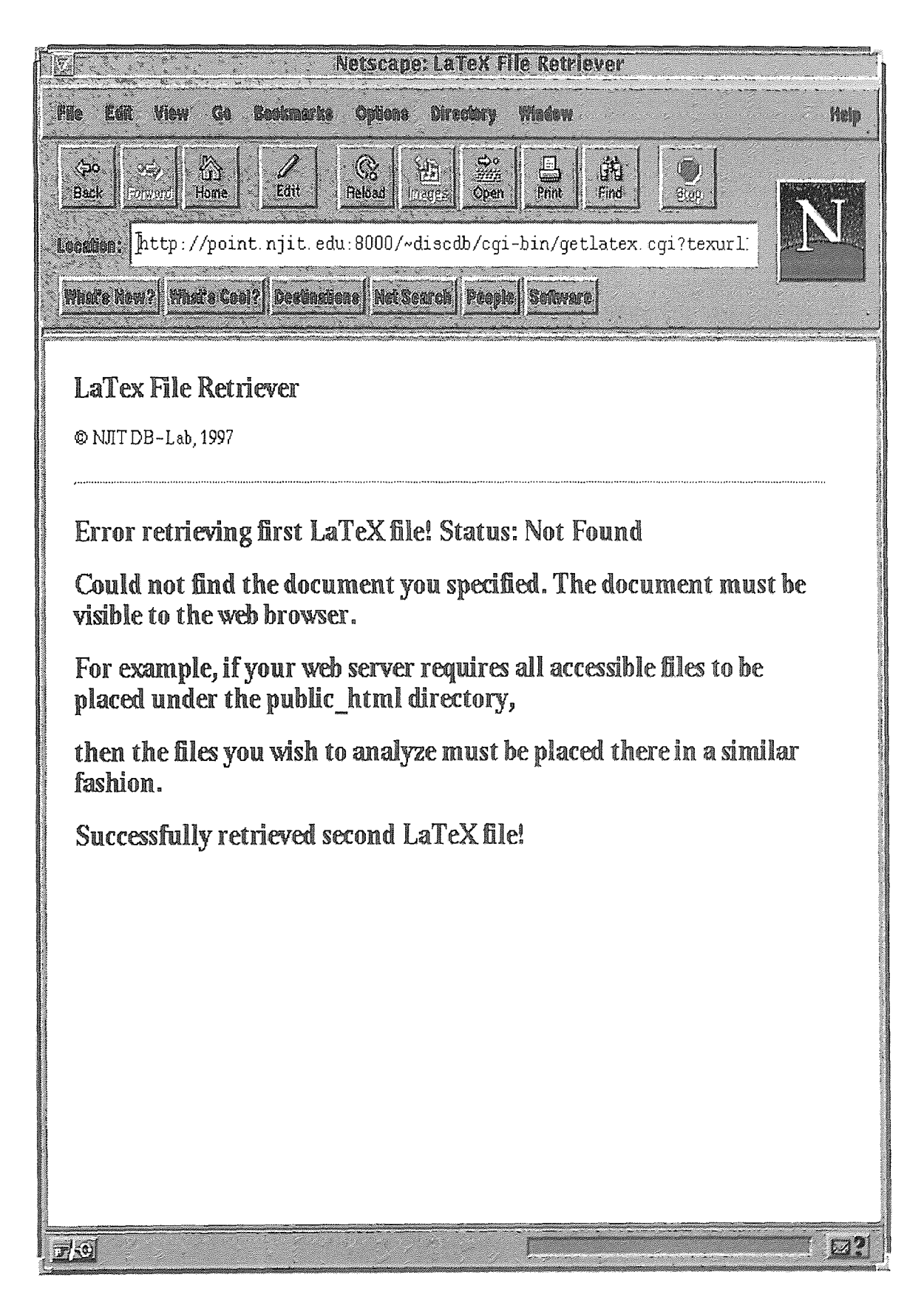

Figure B.4 Notification of a LATEX File Not Found

# B.4 TUTORIAL ON USING TREEDIFF FOR IMPX ON WWW Following is a tutorial on using TREEDIFF for LATEX on the World Wide Web.

- 1. Access the TREEDIFF for LATEX web page at: http://www.cis.njit.edu/~discdb/clatex.html
- 2. Type in the following URLs for the LATEX documents: http://www.cis.njit.edu/-discdb/cgi-bin/TDLATEX\_SRC/docl.tex http://www.cis.njit.edu/~discdb/cgi-bin/TDLATEX\_SRC/doc2.tex
- 3. When the web page indicating successful retrieval s displayed (see figure B.2, page 46), choose (accept) the default document comparison options and click on 'Begin document comparison'
- 4. The results will be shown on the next (web) page (see figure B.3, page 47).

## APPENDIX C

## RESOURCES FOR SGML FILE COMPARISON

## C.1 INTRODUCTION

This appendix contains the following resources used in implementing SGML file comparison on the World Wide Web:

- 1. Perl and shell scripts
- 2. Screen shots
- 3. A tutorial on using TREEDIFF for SGML file comparison

### C.2 SCRIPTS

This section contains the scripts<sup>†</sup> used in performing the SGML file comparison. There are three scripts used for SGML file comparison:

- 1. getsgml. cgi a Perl 5.003 script
- 2. MOSAIC . FUNCTIONS a utility Bourne shell script, called by 'dosgml.sh.cgi'
- 3. dosgml.sh.cgi a Bourne shell script

### C.2.1 getsgml.cgi

Following is the Perl 5.003 script used to retrieve two SGML files via the URLs typed in by the user.

### #!/home/discdb/local/bin/perl

### #####

tN. B.: The text of this and the following scripts has been modified slightly. The modifications are primarily in the form of newlines inserted where they otherwise would not be. These modifications are imposed by the requirements of the thesis format.

```
\sharp\sharp# file: getsgml.cgi 
\frac{11}{11}# date written: 6-10-97 
# author: Phil Johnson 
# who: RA for Dr. J. T. L. Wang 
#
# purpose: retrieve two sgml files via URL's entered by user on web 
\sharppage 
\frac{44}{14}##### 
use Config; 
use HTTP:: Status;
use LWP::Debug; 
use LWP::Simple; 
use CGI; 
$textfile1 = "sgml1.dat";$textfile2 = "sgm12.dat";my(\$q) = new CGI;| \ = 1; # flush headers now
# print $q->header('HTTP/1.0 200 OK'); 
print $q->header( -type => 'text/html', 
                   -status \Rightarrow '200 OK',
                   ); 
print "\r\n\print $q->start_html( -title=>'SGML File Retriever', 
                        -author=>'pjohnson', 
                        -BGCOLOR=>'#F0F0F0' ); 
print $q->h1('SGML File Retriever'); 
print q \rightarrow p ('© NJIT DB-Lab, 1997');
print $q->hr; 
$url1 = $q->param('texturl1');$url2 = $q->param('text12');$rcl = getstore ($urll, $texfile1); 
$rc2 = getstore ($url2, $texfile2);
```

```
# if return code eq not found for either or both, print out note 
# stating 
# that files must be observable by browser 
if (is_success($rc1)) { 
   print $q->h2('Successfully retrieved first SGML file!'); 
} else { 
   print $q->h2('Error retrieving first SGML file! Status: ', 
                  status_message($rc1)); 
   if ($rc1 == RC_NOT_FQUND) {
# it'd be nice to show the url entered...
      print $q->h3('Could not find the first document you specified. 
                     The document must be visible to the web 
                     browser.'); 
      print $q->h3('For example, if your web server requires all 
                     accessible files to be placed under the 
                     public_html directory,'); 
      print $q->h3('then the files you wish to analyze must be 
                     placed there in a similar fashion.'); 
   } 
\mathcal{F}if (is_success($rc2)) {
   print $q->h2('Successfully retrieved second SGML file!'); 
} else { 
   print $q->h2('Error retrieving second SGML file! Status: ',
                  status_message($rc2)); 
   if (\text{src2} == \text{RC} \text{NOT} \text{FOUND}) {
# it'd be nice to show the url entered...
      print $q->h3('Could not find the second document you specified. 
                     The document must be visible to the web 
                     browser.');
      print $q->h3('For example, if your web server requires all 
                     accessible files to be placed under the 
                     public_html directory,');
      print $q->h3('then the files you wish to analyze must be placed 
                     there in a similar fashion.'); 
   } 
} 
# set up options for document comparison 
$method = "post";
```

```
$action = "dosgml.sh.cgi"; # this cgi script will process 
                             # & execute... 
%details = ( 
     "d", "show all categories, regardless of any changes in either 
           file", 
     "s", "show only those categories that have changes", 
     "o", "default: show categories that have changes" 
           ); 
\lambdadiffs = (
  "diff", "show output similar to Unix diff",
  "sdiff", "show output similar to Unix sdiff", 
  "odiff", "show no difference output" 
    ); 
if ((is_success($rc1)) && (is_success($rc2))) { 
   print $q->startform($method, $action); 
   print $q->h3('Having successfully retrieved both SGML
                 files, please 
                  choose the document comparison options'); 
   print $q->h3('Please select the level of detail to be shown on 
                  output');
   print $q->radio_group(-name=>'detail', 
                          -values=>['d','s','o'],
                          -default=>'o', 
                          -linebreak=>'true', 
                          -labels=>\%details); 
   print $q->hr; 
   print $q->h3('Please choose the difference reporting options');
   print $q->radio_group(-name=>'difference', 
                          -values=>['diff','sdiff','odiff'],
                          -default=>'odiff', 
                          -linebreak=>'true', 
                          -labels=\&\{diffs\};print $q->hr; 
   print $q->submit('Begin document comparison'); 
   print $q->defaults('Reset');
   print $q->endform;
```

```
} 
print $q->end_html;
```
exit 0;

## C.2.2 MOSAIC.FUNCTIONS

Following is the utility file entitled, "MOSAIC.FUNCTIONS". This is called by 'dosgml.sh.cgi'.

```
## Translate escapes from the form to real characters. 
\sharp# note mods: the single quote %27 is eliminated ('); %0D = <BR>
unescape_url () 
{ 
        echo "${@}" | tr '+' ' ' | tr -d ' ' |
        sed -e 's/%07/~G/g' -e 's/%08/~H/g'
            -e 's/%09/ /g' -e 's/%0A/\
\mathsf{g'} \setminus-e 's/%21/!/g' -e 's/%22/"/g' \
            -e 's/%23/#/g' -e 's/%24/$/g' \
            -e 's/%25/\%/g' -e 's/%26/\&/g' \
            -e "s/%27//g" -e 's/%28/(/g' \
            -e 's/%29/)/g' -e 's/%2B/+/g' \
            -e 's/%2C/,/g' -e 's/%2F/\//g' \
            -e 's/%3A/:/g' -e 's/%3B/;/g' \
            -e 's/%3C/</g' -e 's/%3D/=/g' \
            -e 's/%3E/>/g' -e 's/%3F/?/g' \
            -e 's/%5B/[/g' -e 's/%5C/\\/g' \ 
           -e 's/%5D/]/g' -e 's/%5E/\gamma/g'-e 's/%60/'/g' -e 's/%7B/{/g' \
            -e 's/%7C/|/g' -e 's/%7D/}/g' \
            -e 's/%7E/~/g' -e 's/%0D/<BR>/g'
```
}

 $#$ 

# Read the name-value pairs from stdin (from a POSt form), and # put them into the environment.

```
\#read_form() 
{ 
         read line 
         line='echo "{\line 3}line}" | tr -d '\015''
         while [ "${line}" ] 
         do 
                  work='echo "${line}" I cut -d'&' -f1' 
                  line='echo "${line}" I cut -d'&' -f2-' 
                 name='echo "\text{`work}" | cut -d= -f1'
                 value='echo "${work}" | cut -d= -f2-'
                 if "${value}" ] 
                 then 
                          value='unescape_url "${value}" '
                 fi 
                 eval "\{name}='\\ralue}"
                 if [ "${work}" = "${line}" ]
                 then 
                          break 
                 fi 
        done 
}
```
## C.2.3 dosgml.sh.cgi

Following is the Bourne shell script used to process the file comparison options specifed by the user. This script also executes the SGML comparison program.

```
#!/bin/sh 
##### 
\pmb{\ast}# this code from Padmaja Balabhadrapatruni 
# written for CS project under Dr. J Wang 
\sharp# written to run on Oak, ported to homer by Phil Johnson 4-29-97
```

```
##### 
. /MOSAIC. FUNCTIONS 
\sharp\sharp# Trap hangup, interrupt, and quit signals; exit gracefully 
# This shouldn't be an issue, but is included to be safe. 
\pmtrap 'echo "Content-type: text/plain\n\n"; 
         echo "Your request could not be processed.\n"; 
         echo "An internal error occurred ( an interrupt was 
               caught )."; 
         echo "Please try your request again. If the problem"; 
         echo "persists, please contact the webmaster."; 
         exit 1' 1 2 3
######################################################### 
cat <<END 
Content-type: text/html 
<TITLE>SGML File Comparison (execution)</TITLE> 
<h2>File Comparison System Response</h2> 
<P> 
END 
######################################################### 
#Take the single line of input that is passed from the form ...
        echo "<h3>about to read line from stdin</h3>"
        read line 
        line='echo "${line}" | tr -d '\015''
        echo ${line} > /home/discdb/test/testfile 
        newline='unescape_url ${line}'
```
#

echo \${newline} > /home/discdb/test/newtest

```
# This section processes the input line and extracts the 
# variables one 
# at a time and stores them in variables.
```

```
# Extracting the first item. If data is not entered in 
# a certain text box, an error message is displayed, and 
# the program 
# exits. Until all the required data is not entered, 
# the program will not proceed further. 
# get the detail spec... (radio button) 
\sharp \mathfrak{t}work='echo "${newline}" | cut -d'&' -f1'newline='echo "${newline}" I cut -d'&' -f2-' 
          name='echo "${work}" | cut -d= -f1'
          value='echo "${work}" | cut -d= -f2-'
          if [ "$value" ] 
          then 
                    det="$value" 
          else 
                     echo "<B> ERROR! PLEASE ENTER ALL THE DATA!!! (detail 
                            spec) </B><P>"
          exit 1 
          fi 
          echo "<br > the value of the detail spec is: <br > \delta + \delta + \delta + \delta + \delta + \delta + \delta + \delta + \delta + \delta + \delta + \delta + \delta + \delta + \delta + \delta + \delta + \delta + \delta + \delta + \delta + \delta + \delta + \delta + \delta# get the difference spec... (radio button) 
\sharp\sharpwork='echo "${newline}" | cut -d' \& ' -f1'
          newline='echo "${newline}" I cut -d'&' -f2-' 
          name='echo "\text{`www}'' | cut -d= -f1'
          value='echo "${work}" | cut -d= -f2-'
          if [ "$value" ] 
          then 
                     diff="$value" 
          else 
                     echo "<B> ERROR! PLEASE ENTER ALL THE DATA!!!
                             (difference spec) </B><P>" 
          exit 1 
          fi 
          echo "<br/>the value of the difference spec is:
                  <b> $diff </b>"
          echo "<br/>>br> all done extracting data "
# set up options...
```
57

```
case "$det" in 
                 o) det1 =;;
                 d)det1='-d;;
                 s)det1='-s';;
         esac 
        case "$diff" in 
                 odiff)diff1=;;
                 diff)diff1='-diff';;
                 sdiff)diff1='-sdiff';;
        esac 
        echo "<br >> value of diff1 is <br >> $diff1 </b>"
        echo "<br >> value of det1 is <br >> $det1 </b>"
echo "<br>>>>> about to call tdsgml via sgml.sh (modified
      invokeDCT.sh...) <br>"
# now call tdlatex with command-line parameters... 
\## File: sgml.sh 
#
# June 1997, Phil Johnson 
# modified from: invokeDCT.sh, Jan. 1996, Brophy 
#
# This shell script supports the CGI processing related to the HTML 
# form which allows users to compare 2 document revisions using 
# George's tdsgml 
\sharpumask 002 
#
# Create a temporary directory for the document comparison 
#
DCTTmpDir=/tmp/DCT$$ 
/bin/rm -fr ${DCTTmpDir} 2> /dev/null 
/bin/mkdir ${DCTTmpDir} 2>/dev/null
```

```
# check to see if command for directory creation succeeded... 
# most recent status is in $?... 
# status equal to zero implies successful completion... 
if [ $? -ne 0 ] 
then 
        # print the MIME header and an error message, and quit 
        # echo "Content-type: text/plain\n\n"; 
        echo "Your request could not be processed.\n" 
        echo "Error creating temporary directory for processing 
              output from tdsgml.\n" 
        echo "Please try your request again. If the problem" 
        echo "persists, please contact the webmaster." 
        exit 1 
fi 
# set directory where tdsgml files (executables & such) live ... 
H=/home/discdb/public_html/cgi-bin/TDSGML_SRC 
cp sgml1.dat $H/sgml1.dat 
# check for successful file copy... 
if $? -ne 0 ] 
then 
        # print the MIME header and an error message, and quit 
        # echo "Content-type: text/plain\n\n"; 
        echo "Your request could not be processed.\n" 
        echo "Error copying temporary file to working directory.\n"
        echo "Please try your request again. If the problem" 
        echo "persists, please contact the webmaster." 
        exit 1 
fi 
cp sgml2.dat $H/sgml2.dat 
# check for successful file copy... 
if \lceil \$? -ne 0 ]
```

```
then
```

```
# print the MIME header and an error message, and quit 
        # echo "Content-type: text/plain\n\n"; 
        echo "Your request could not be processed.\n" 
        echo "Error copying temporary file to working directory.\n" 
        echo "Please try your request again. If the problem" 
        echo "persists, please contact the webmaster." 
        exit 1 
fi 
\sharp# now run tdsgml 
\sharp# cd ${DCTTmpDir} 
$H/tdsgml $diff1 $detl $H/catalog $H/html.decl $H/sgml1.dat 
          $H/\text{sgm12}.dat \> ${DCTTmpDir}/tdsgml.out 2> ${DCTTmpDir}/tdsgml.err
世
# The tdsgml program always exits with 0 status, even on an error 
# condition. If the error file is empty, we conclude the program 
# ran successfully. 
#if [ ! -s ${DCTTmpDir}/tdsgml.err ] 
then 
        # successful comparison run: 
        # print the MIME header and the comparison results, and quit 
        # echo "Content-type: text/plain\n\n"; 
        echo "<pre>"
        cat ${DCTTmpDir}/tdsgml.out
        echo "</pre>" 
        世
        # no longer need the tmp directory or files; remove them 
        \sharp/bin/rm -fr ${DCTTmpDir} 2> /dev/null
```
```
exit 0 
else 
        # something went wrong... 
        # print the MIME header and an error message, and quit 
        # echo "Content-type: text/plain\n\n'; 
        echo "Your request could not be processed.\n" 
        echo "An error occurred while comparing the documents.\ln"
        echo "Please contact the webmaster regarding this error.\n" 
        \sharp# leave the DCTTmpDir directory there for problem 
        # investigation 
        #exit 1 
fi 
# end ...
```
#### C.3 SCREEN SHOTS

Following are the screen shots of TREEDIFF for SGML file comparison on the WWW. There are four shots:

- 1. SGML File Retrieval, Fig. C.1
- 2. Notification of Successful Retrieval, Fig. C.2
- 3. Output of SGML File Comparison, Fig. C.3
- 4. Notification of an SGML File Not Found, Fig. C.4

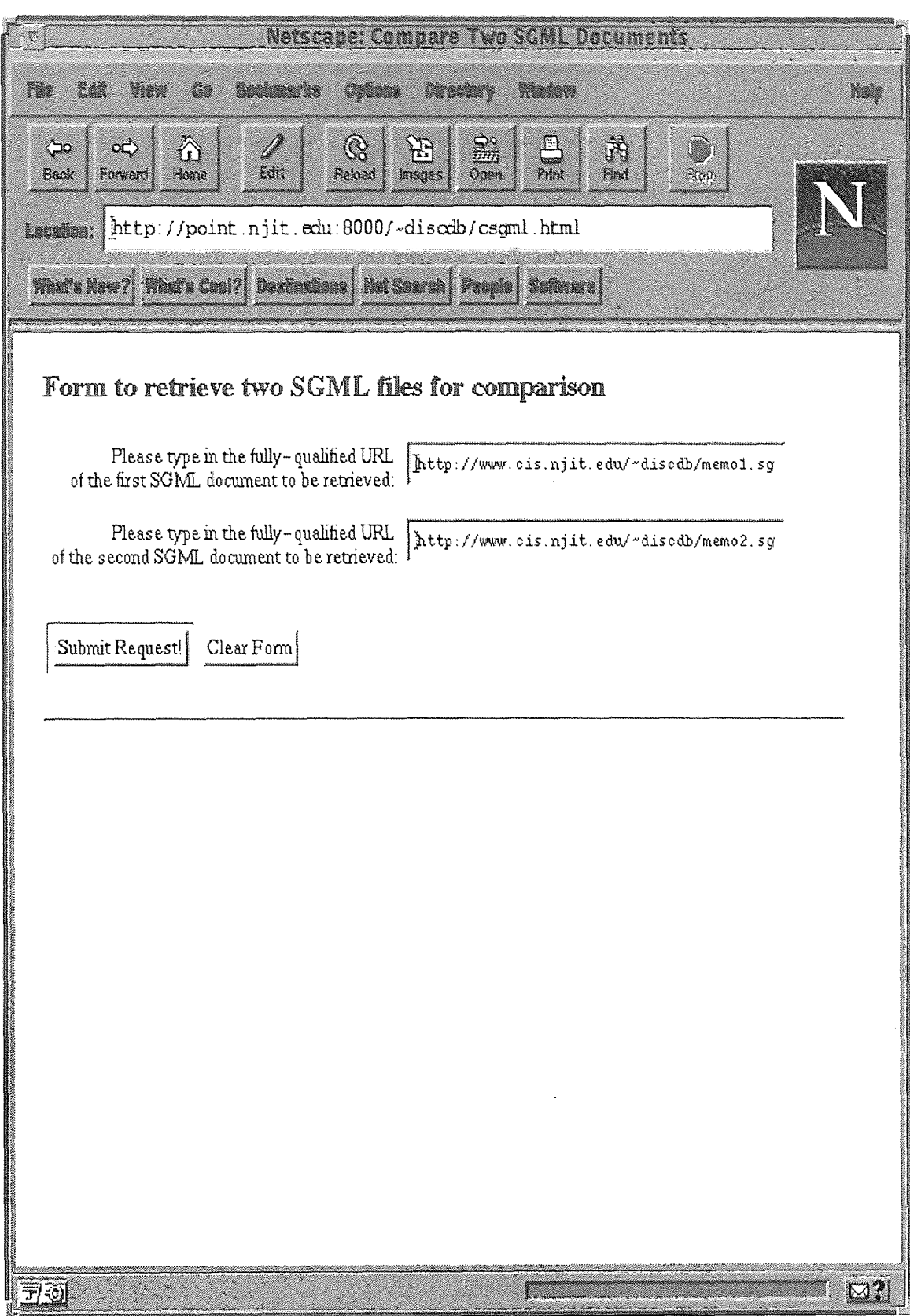

**Figure C.1** SGML File Retrieval

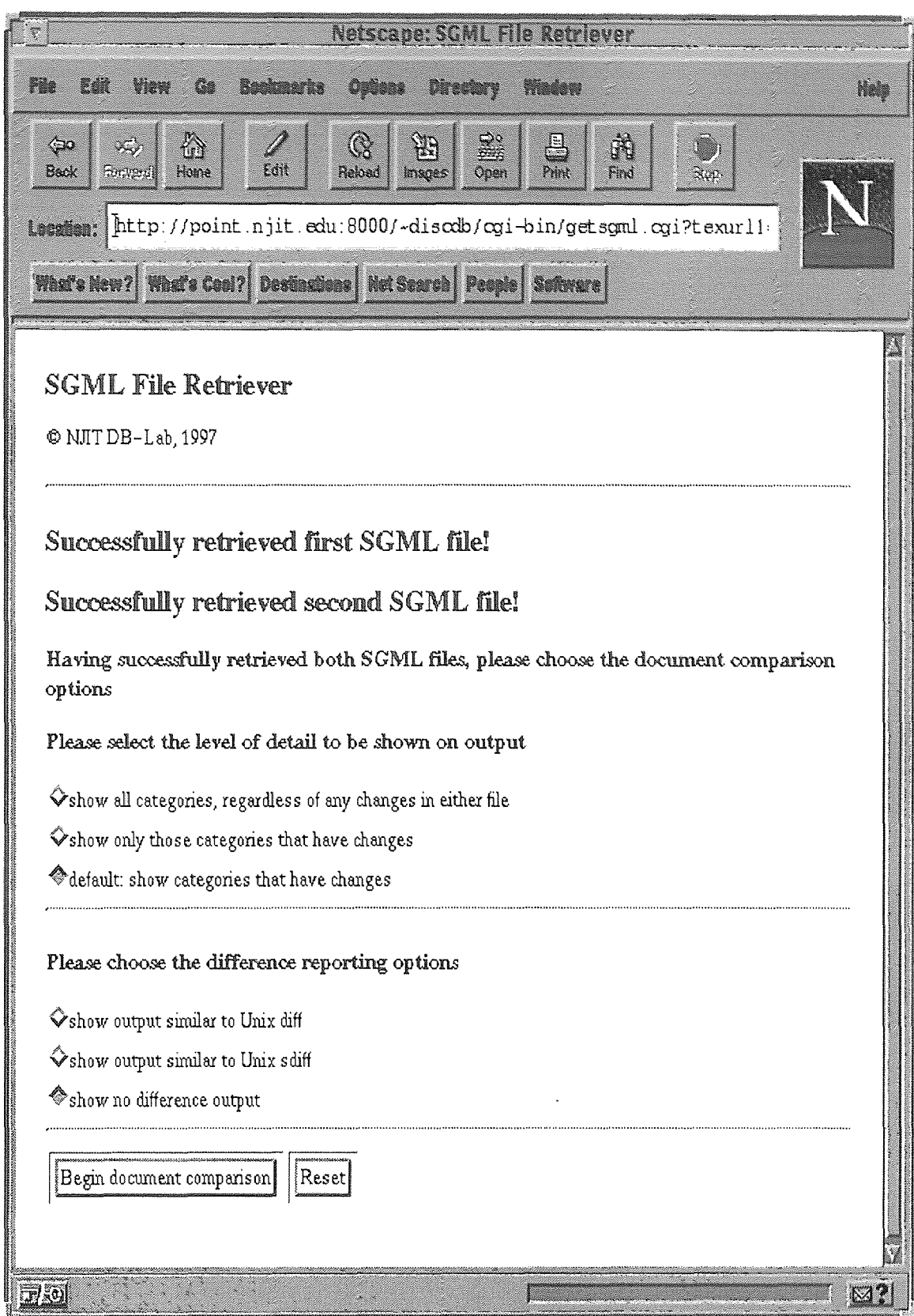

Figure C.2 Notification of Successful Retrieval of Two SGML Files

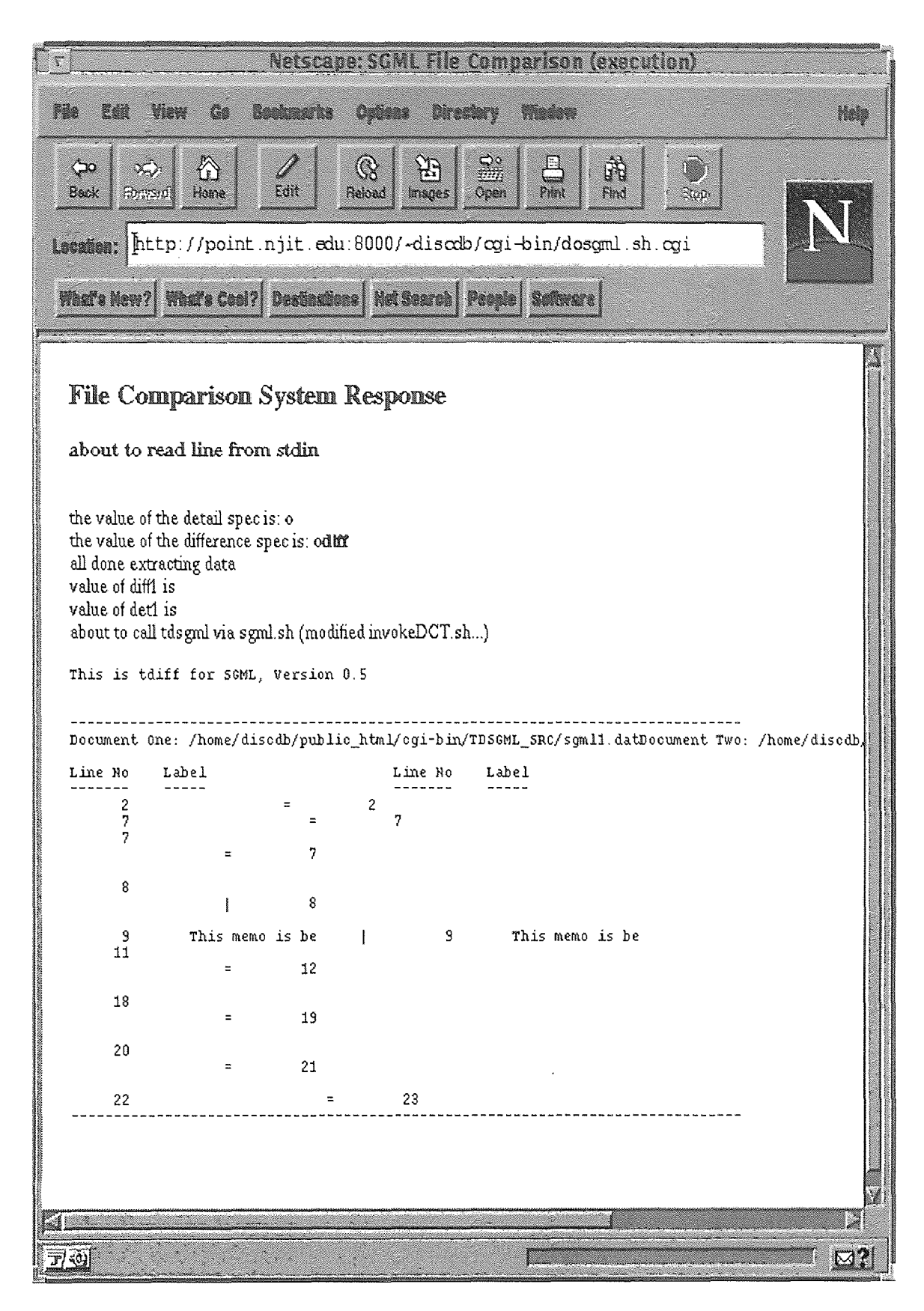

Figure C.3 Output of SGML File Comparison

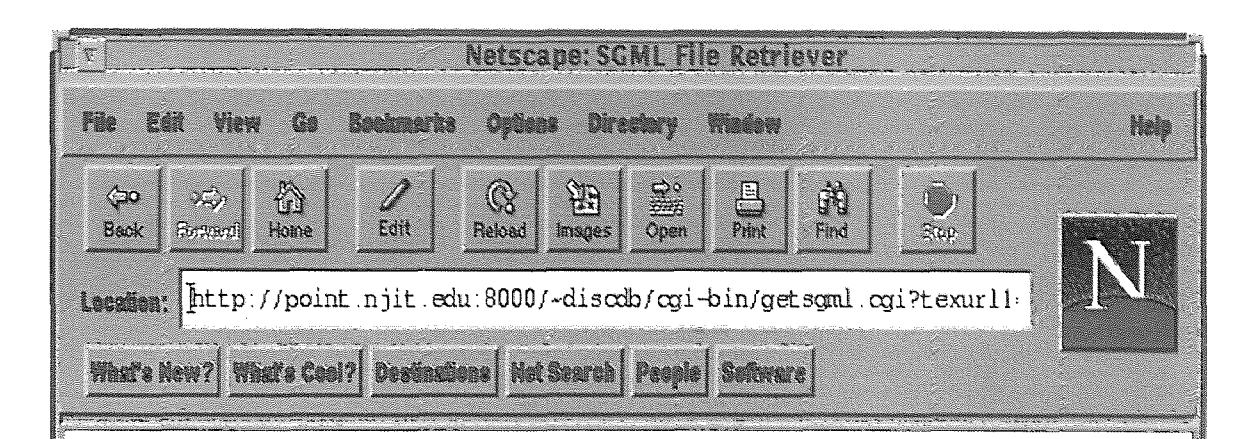

# **SGML File Retriever**

© NJIT DB-Lab, 1997

 $\overline{\mathbb{F}}$  ,  $\overline{\mathbb{F}}$ 

## Error retrieving first SGML file! Status: Not Found

Could not find the first document you specified. The document must be visible to the web browser.

For example, if your web server requires all accessible files to be placed under the public\_html directory,

then the files you wish to analyze must be placed there in a similar fashion.

### Error retrieving second SGML file! Status: Not Found

Could not find the second document you specified. The document must be visible to the web browser.

For example, if your web server requires all accessible files to be placed under the public\_html directory,

then the files you wish to analyze must be placed there in a similar fashion.

**M?** 

### CA TUTORIAL ON USING TREEDIFF FOR SGML FILE COMPARISON

Following is a tutorial on using TREEDIFF for SGML file comparison on the World Wide Web.

- . Access the TREEDIFF for SGML web page at: http://www.cis.njit.edu/~discdb/csgml.html
- 2. Type in the following URLs for the SGML documents: http://point.njit.edu:8000/~discdb/cgi-bin/TDSGML\_SRC/memo1.sgm http://point.njit.edu:8000/~discdb/cgi-bin/TDSGML\_SRC/memo2.sgm
- 3. When the web page indicating successful retrieval is displayed (see figure C.2, page 63), choose (accept) the default document comparison options and click on 'Begin document comparison'
- 4. The results will be shown on the next (web) page (see figure C.3, page 64).

#### REFERENCES

- 1. G. J. S. Chang, G. Patel, L. Relihan, and J. T. L. Wang, "A Graphical Environment For Change Detection In Structured Documents," in *Proceedings of the 21st* Annual *International Computer Software* and *Application Conference,* Washington, DC, August 1997.
- 2. M. Fuchs, "Semantic Extensions To DSSSL To Handle Trees, or, Why Isn't DSSSL a Tree?," from *http://www.sil.org/sgml/fuchsDSSSL-sgm.txt,* 1996.
- 3. M. Goossens, F. Mittelbach, and A. Samarin, *The LATEXCompanion,* Addison-Wesley, Reading, Massachusetts, 1994.
- 4. J. T. L. Wang, G. -W. Chirn, T. G. Marr, B. A. Shapiro, D. Shasha, and K. Zhang, "Combinatorial Pattern Discovery For Scientific Data: Some Preliminary Results," in *ACM SIGMOD Record,* vol. 23/2, pp. 115-125, 1994.